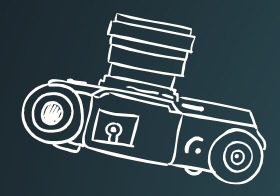

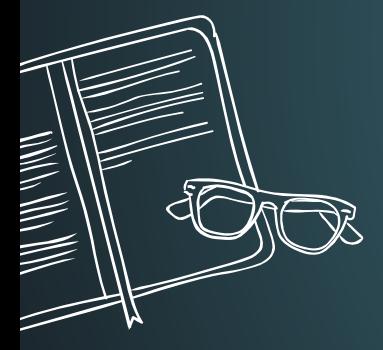

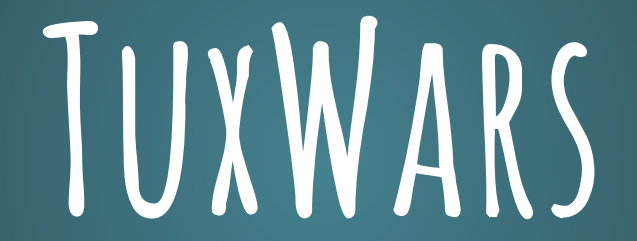

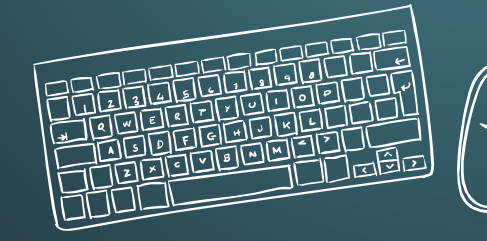

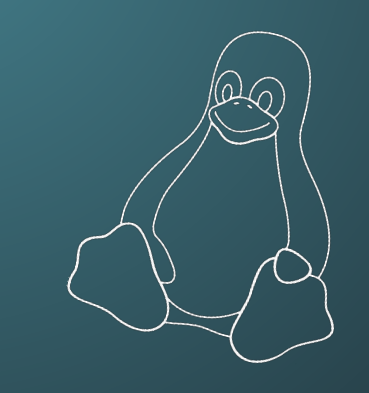

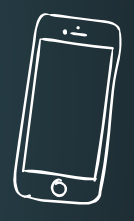

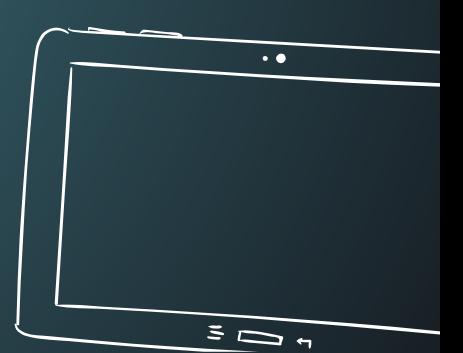

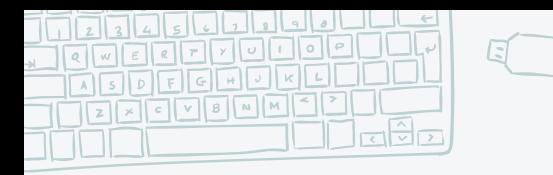

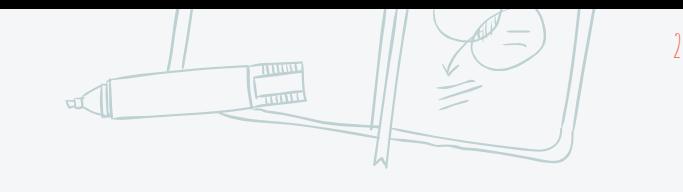

### **Topics For The Day**

- 1. **What is Linux and why use it?**
- **2. History of Linux**
- **3. Flavours and Distros**
- **4. Linux Architecture**
- **5. How Linux boots up?**
- **6. The File System**
- **7. Shells**
- **8. Exploring Commands**
- **9. Files, files everywhere!**
- **10. Wildcards**

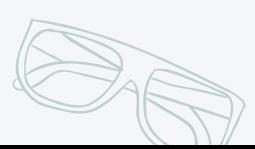

- **10. Shell Scripting**
- **11. Make your own command**
- **12. Redirection and Pipes**
- **13. To permit, or not to permit**
- **14. Sudo and su -**
- **15. Mount and Unmounting**
- **16. How to Kill?**
- **18. System Calls**

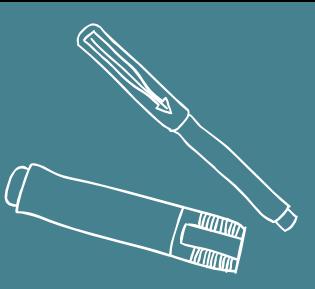

## WHAT IS LINUX AND WHY USE IT?

1.

...Because it's the best OS in the world!!

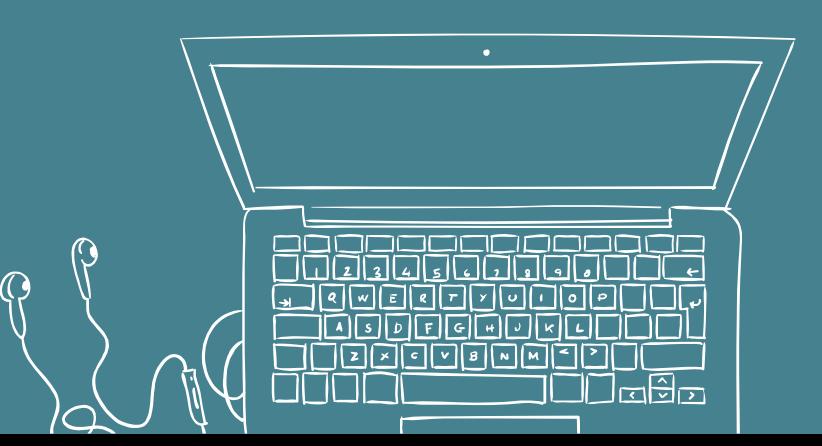

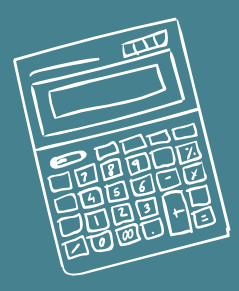

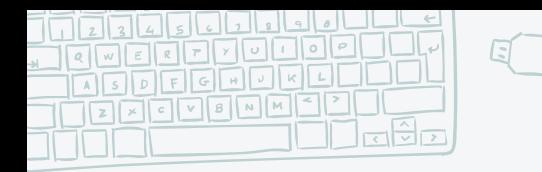

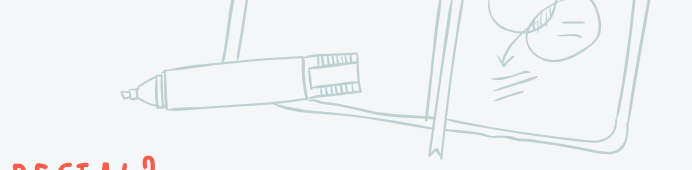

4

### WHAT MAKES LINUX SO SPECIAL?

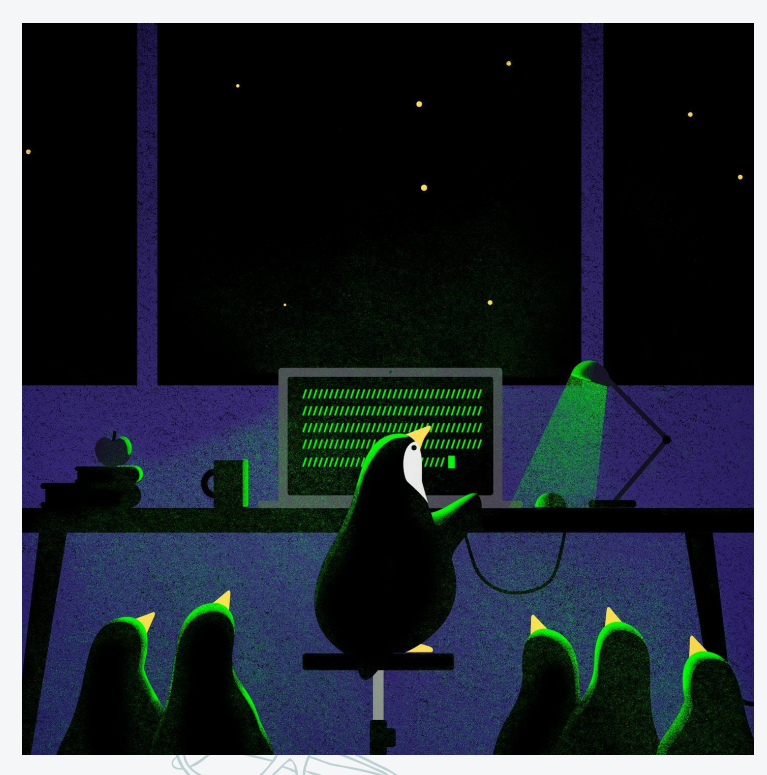

### **Features of Linux** 1. Open-source OS 2. Compatible with every computer 3. Customizable 4. Security 5. Networking 6. Stable release

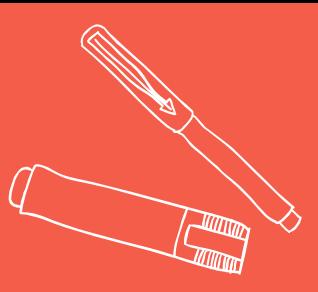

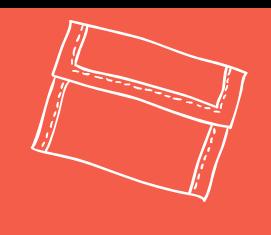

## History of Linux

"It all started when Linus Torvalds was a student…"

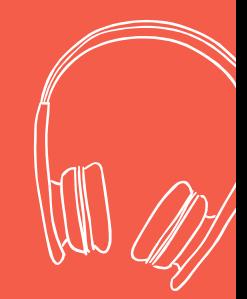

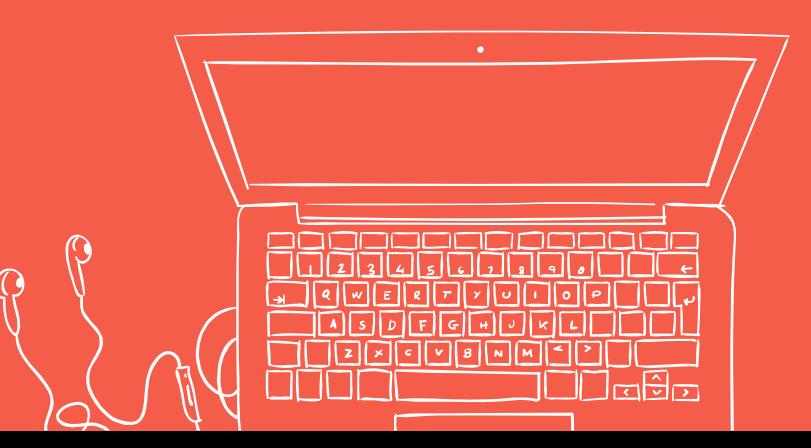

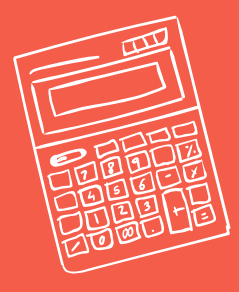

#### **MEMORABLE LINUX EVENTS** CELEBRATING 30 YEARS OF GNU LINUX

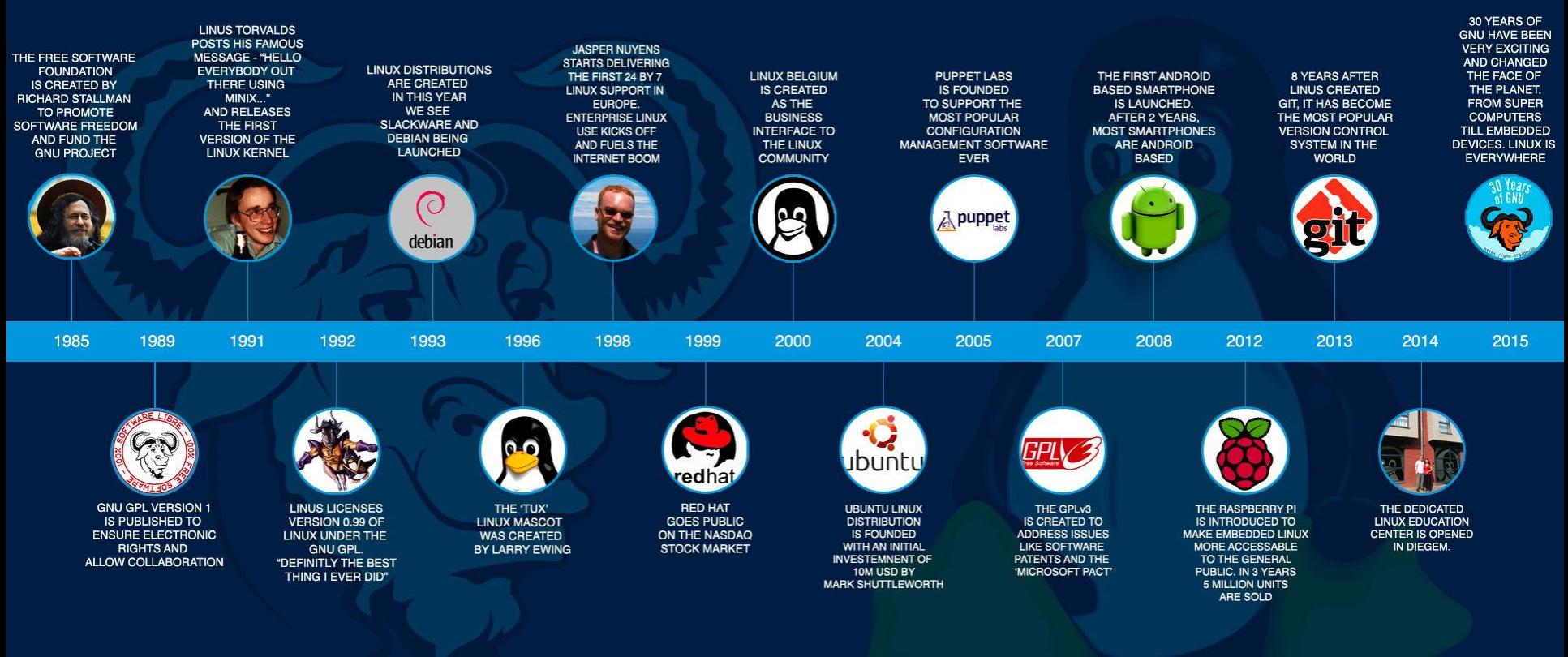

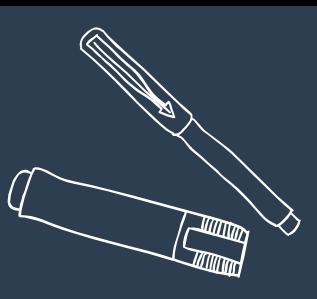

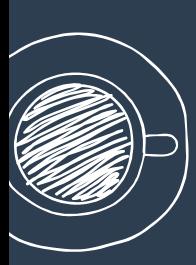

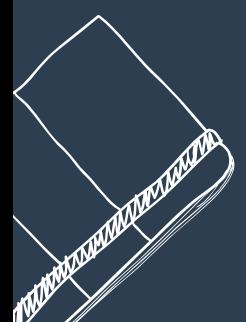

## FLAVORS AND DISTROS

Not your average ice cream flavors!

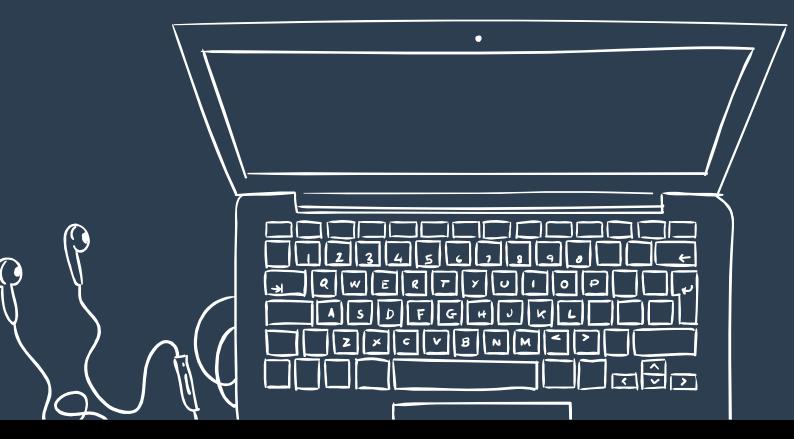

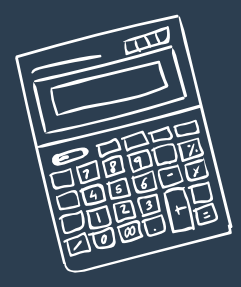

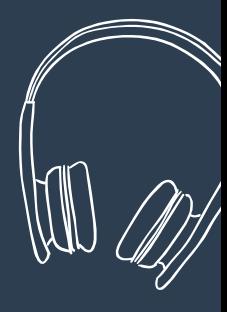

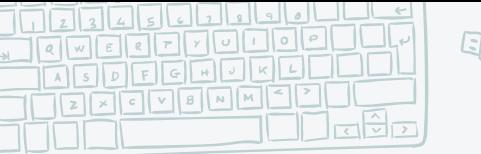

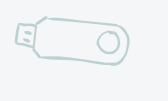

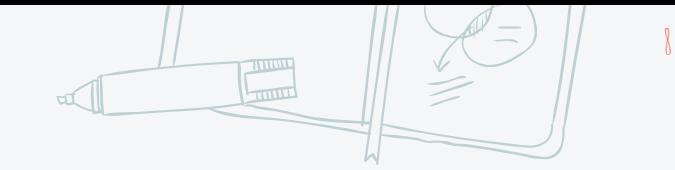

### **There is a huge Diversity.**

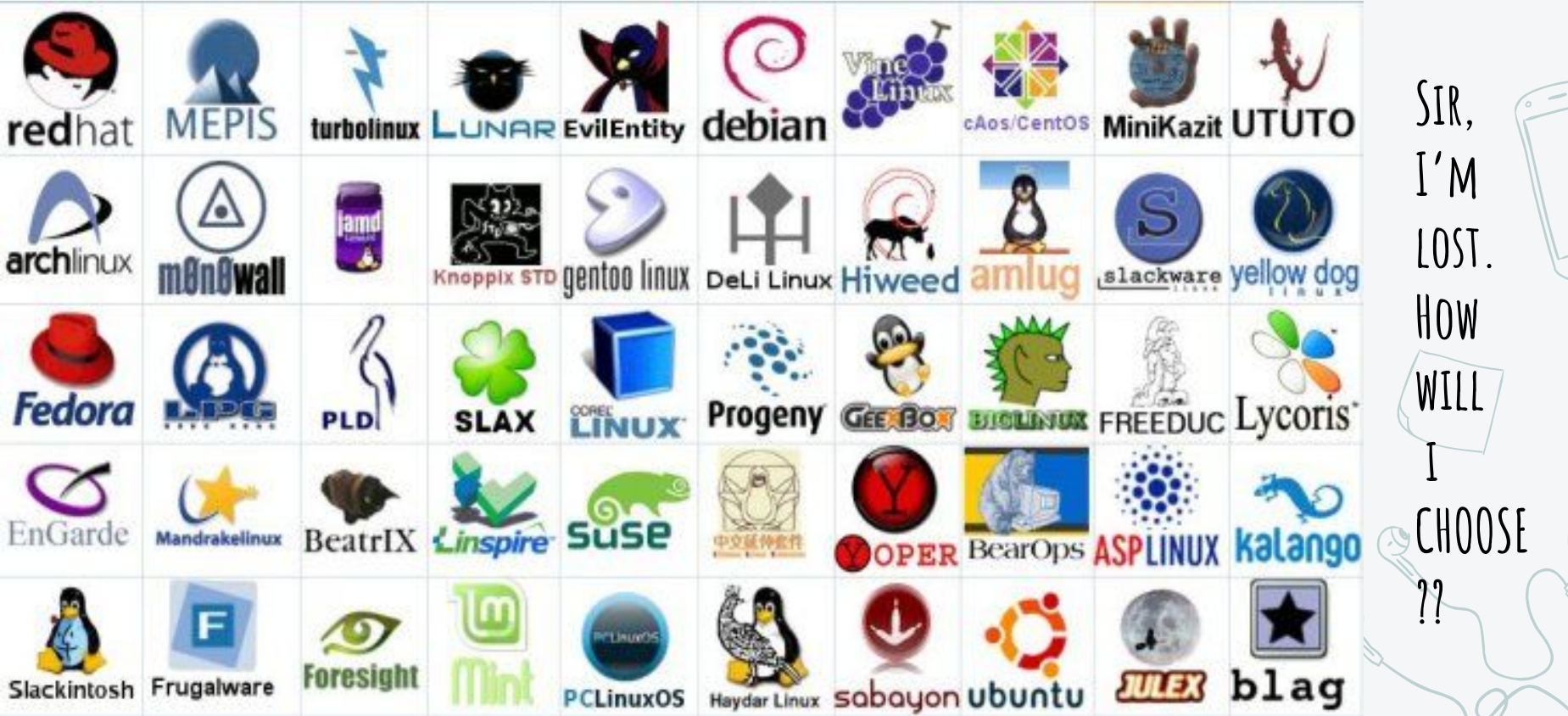

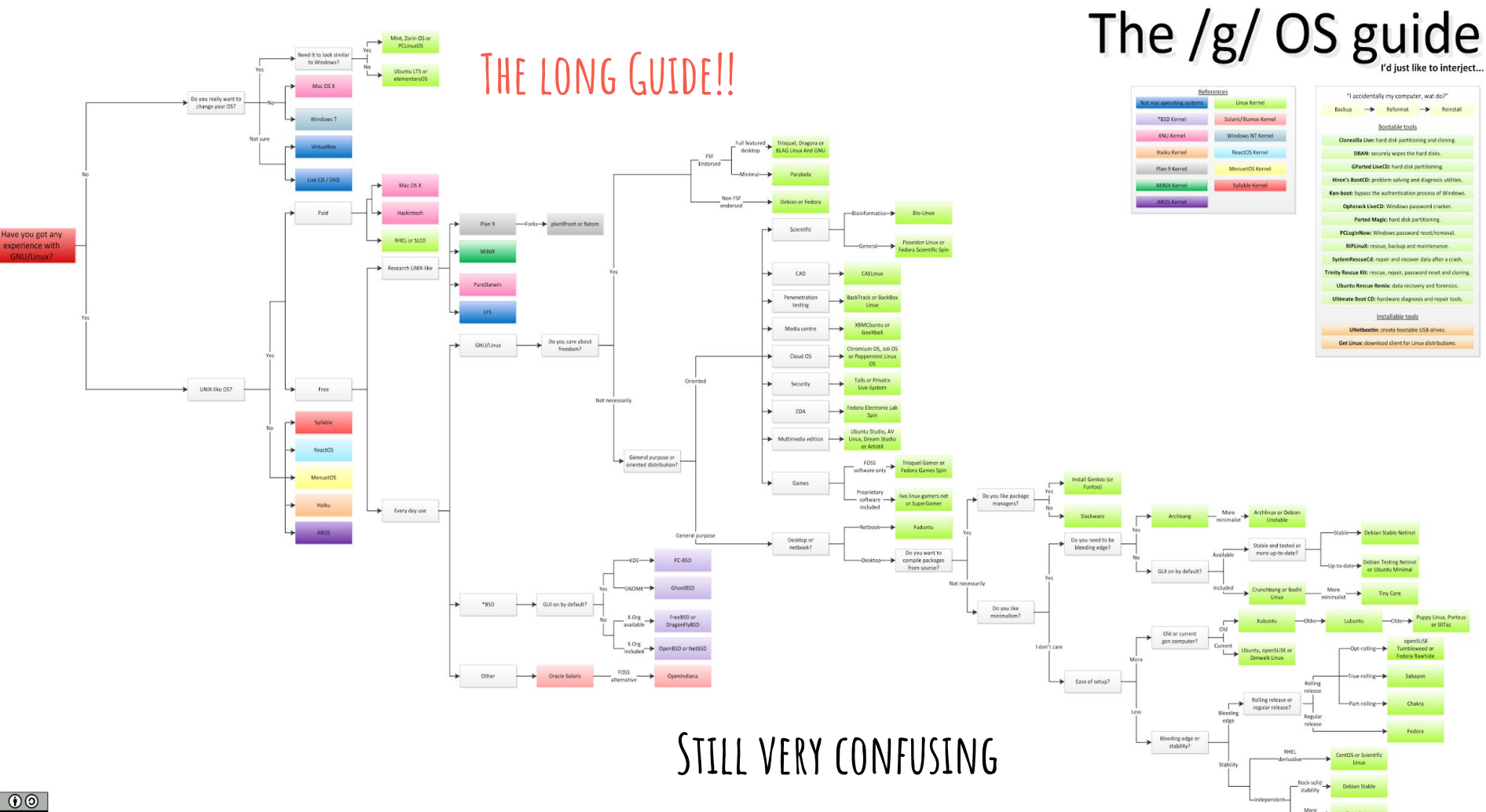

Fruenhame

**Indet** 

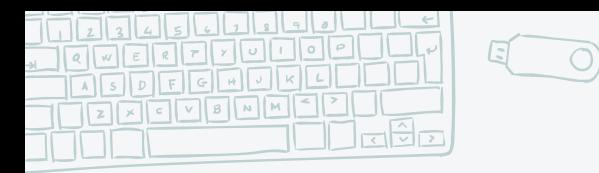

**The short one!**

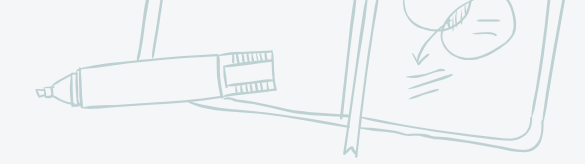

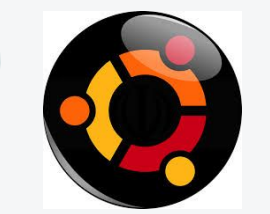

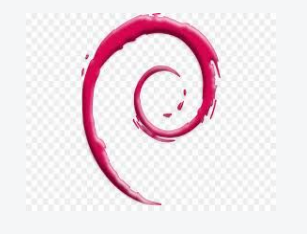

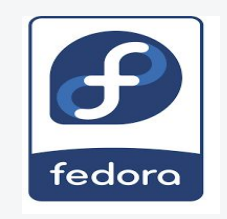

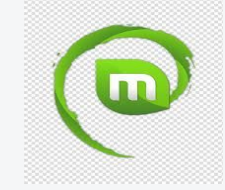

10

**- Community and forums - User -friendly - Stable release every 6 month - Bug-free - Stable versions - Completely open-source - For experienced users - Free version of RHEL - Enterprise features - Not bug-free, but fast updates - Ubuntu with better graphics - Ease of use - Windows-like experience**

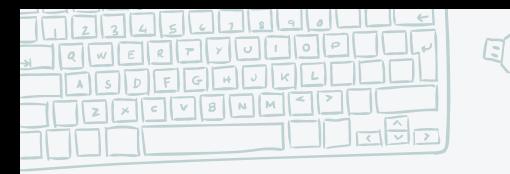

**The short guide to choose the distro-contd...**

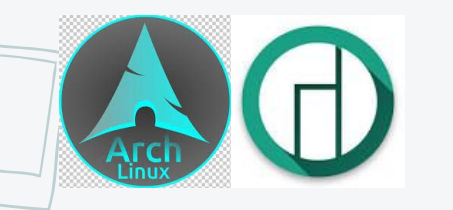

**- For experienced users - Great hardware** 

**support - Tweaks,** 

**customizations and optimisations**

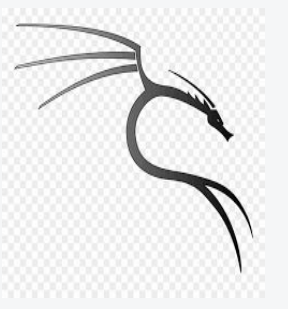

**- Inbuilt or pre-installed security tools and features**

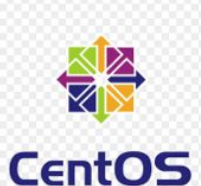

**THE REAL PROPERTY** 

11

- **- Community EnterPrise**
- **- Drivers and media-codecs pre-installed**

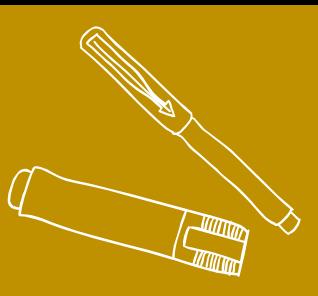

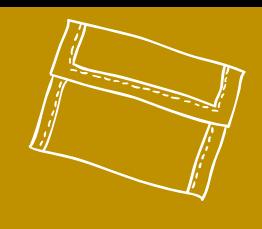

## LINUX ARCHITECTURE

Let's move towards the monolithic period

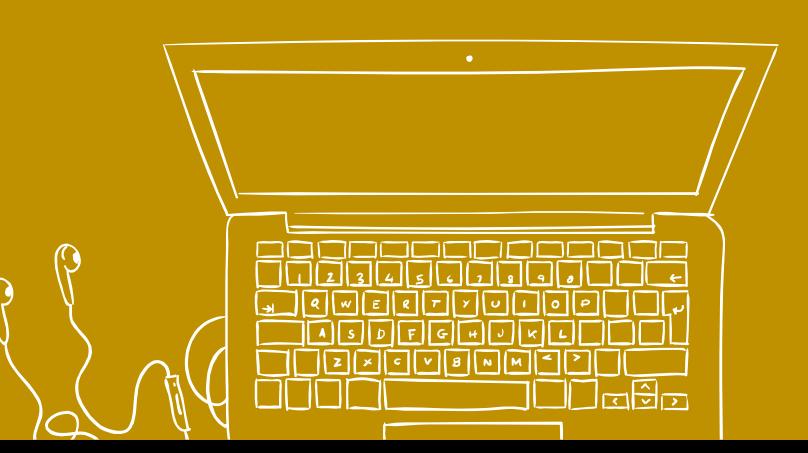

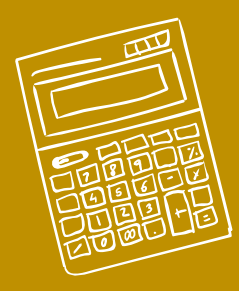

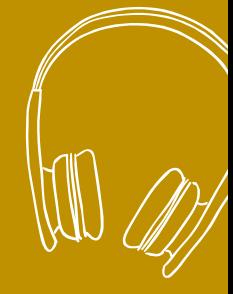

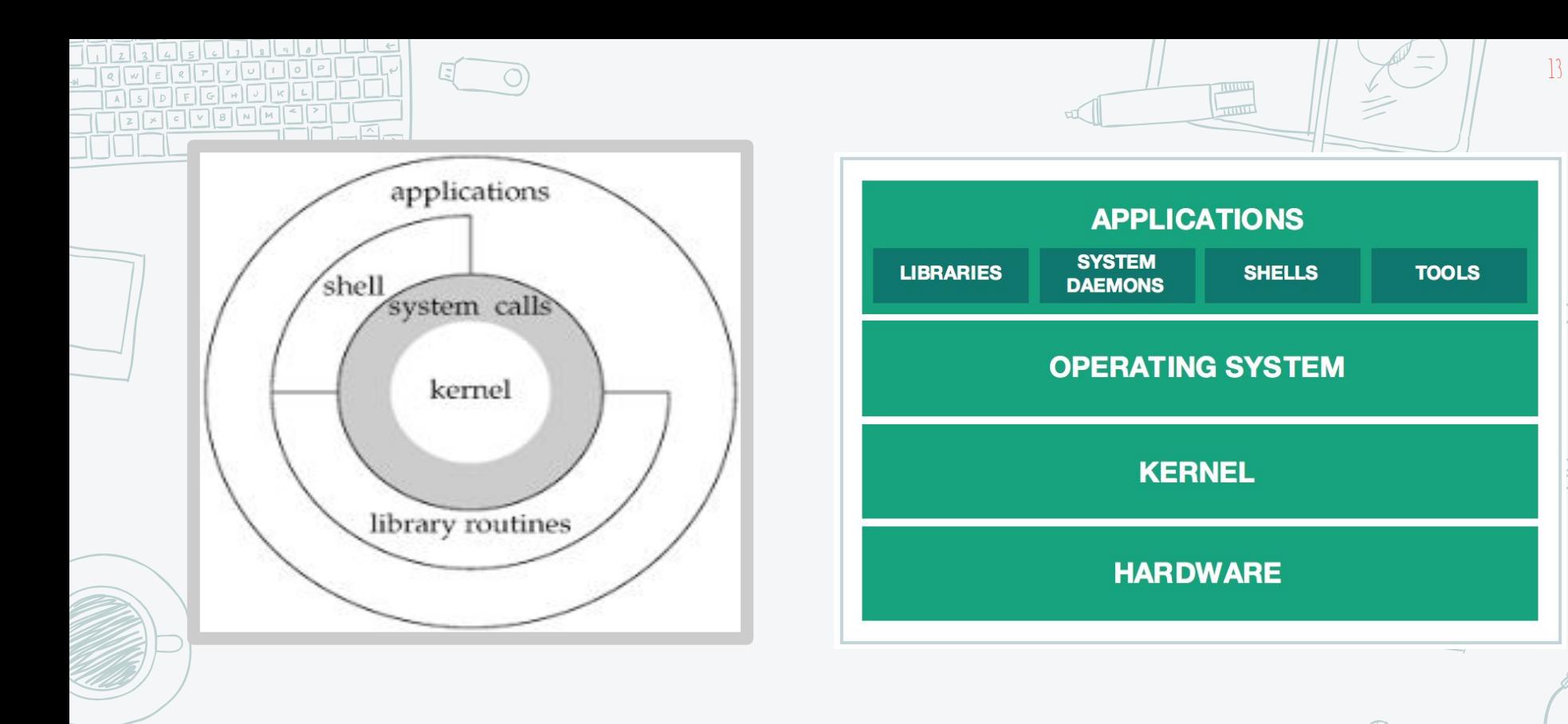

**Architecture of unix operating system**

 $\geq$ 

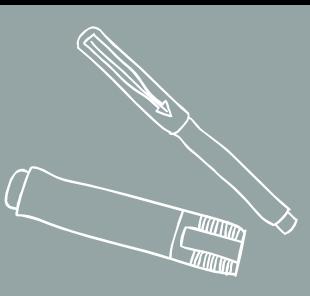

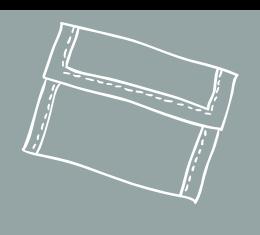

## How linux boots up ?

"It's the most **bootiful** thing you'll see today"

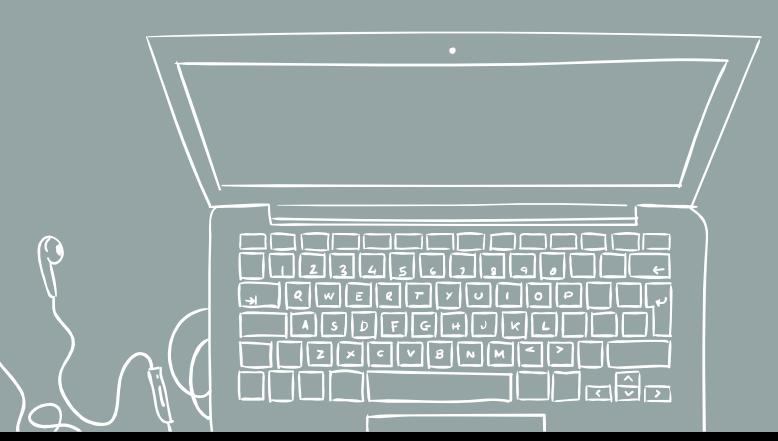

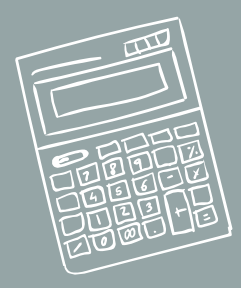

#### **BIOS (Basic I/O system)**

- **- System Startup/Hardware checks**
- **- POST**

**FIRE TO OOO**  $\boxed{A \mid S \mid D}$   $\boxed{F \mid G \mid H}$   $\boxed{J \mid K}$  $127777990M$ 

- **- System integrity checks**
- **- Disk Drives/SD card reader/ CD|DVD/HDD**
- **- Boot sequence/ BIOS configuration change**
- **- Searching, loading and executing Boot Loader**

#### **MBR (Master Boot Record)**

- **- BootLoader Stage 1**
- **- Present in first sector of the bootable disk**

#### **- 512 B**

#### **Bootloader info** Partiotion table/ MBR validation/

 **Filesystem GRUB info 446 B 64 B 2 B**

#### **GRUB (Grand Unified BootLoader)**

**Our process is easy**

- **- BootLoader Stage 2**
- **- Loads among various Kernel Images**

15

- **- Loads the initrd**
- **- Either the choice or default**
- **- Has the knowledge of filesystem(still not loaded) /boot/grub/grub.conf**

#### initrd(initial Ram Disk)

- Acts as the temporary kernel uitl the kernel is loaded
- Temporary root filesystem loaded

#### **Init**

- **- Decides the runlevel**
- **- /etc/inittab**

#### **Runlevels:**

- **0. Halt**
- **1. Single User**
- **2. Multiuser w/o NFS**
- **3. Full multiuser**
- **4. Unused**
- **5. Graphics (X11)**
- **6. reboot**

#### **KERNEL(the OS)**

**Boot-up Contd… .**

- **- Mounts the root filesystem as specified in grub.conf**
- **- Initiates the first process**
- **- /sbin/init ps -ef | grep init**

#### **Runlevels**

**- /etc/rc.d/rc[0-6].d/**

la9n

- **- Sequence**
- **- S-> start**
- **- K-> shudown**

**User login prompt**

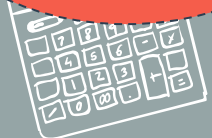

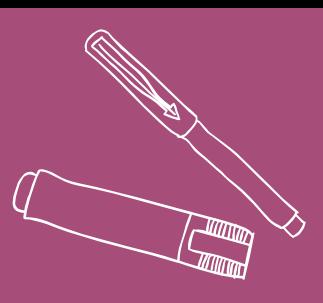

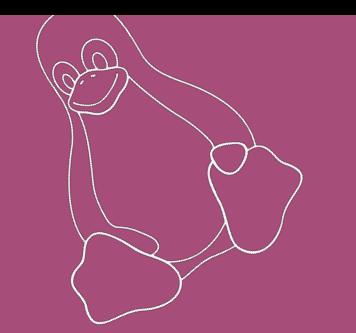

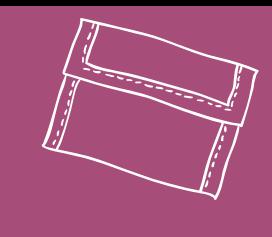

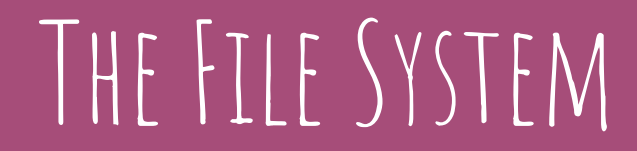

/usr/bin/learnin

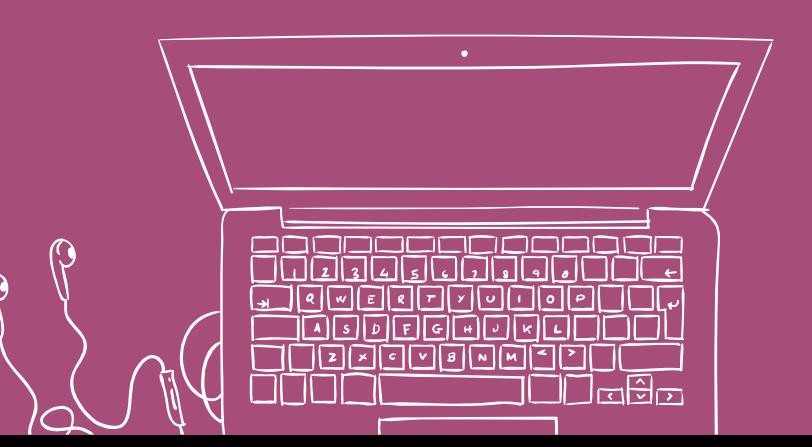

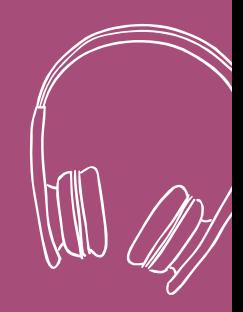

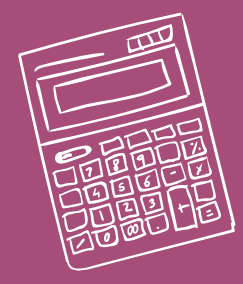

ි

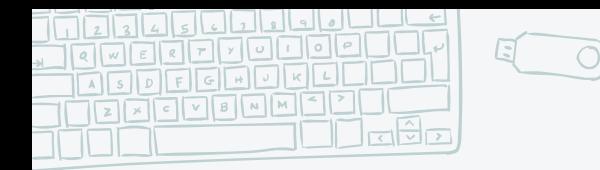

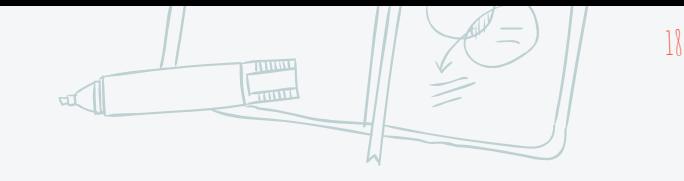

### **What's beyond the Root**

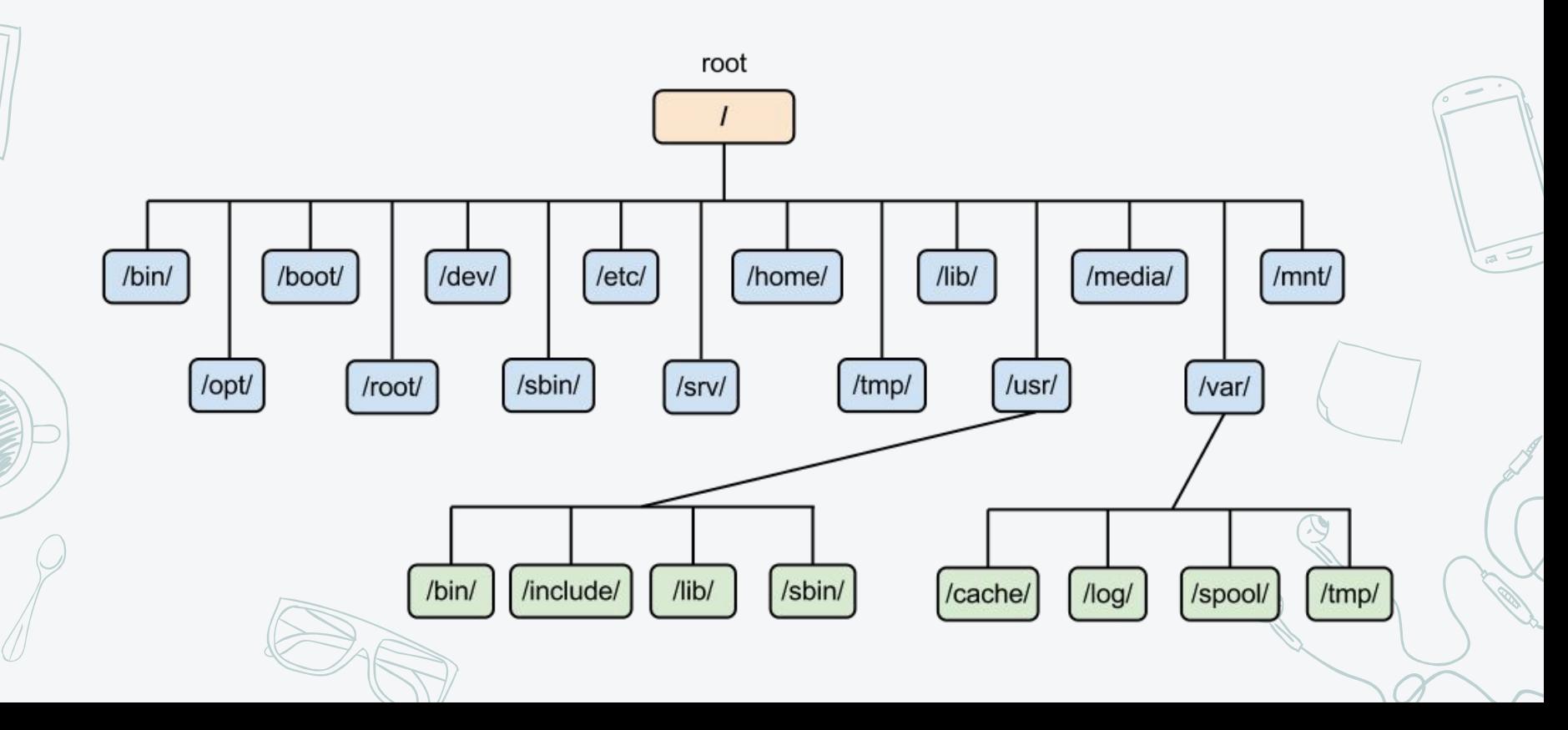

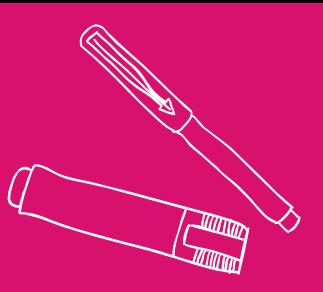

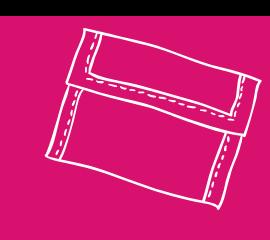

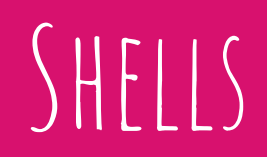

You shell #ping me!

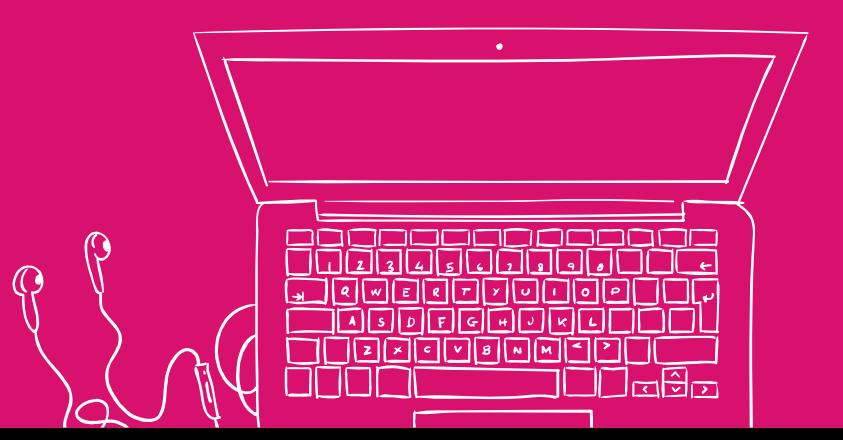

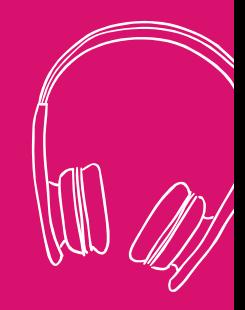

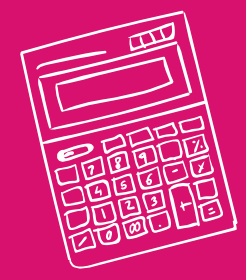

⊚

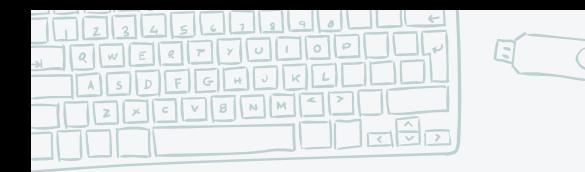

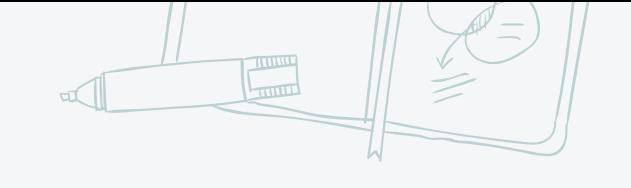

20

### **What is a Shell?**

A Shell is a command interpreter.

Shell provides you with an interface to the Unix system. It gathers input from you and executes programs based on that input. When a program finishes executing, it displays that program's output.

Shell is an environment in which we can run our commands, programs, and shell scripts. There are different flavors of a shell, just as there are different flavors of operating systems. Each flavor of shell has its own set of recognized commands and functions.

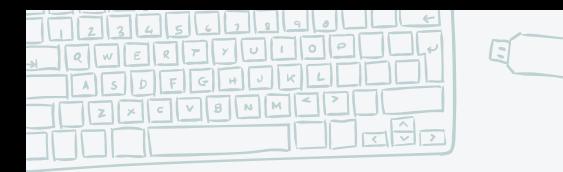

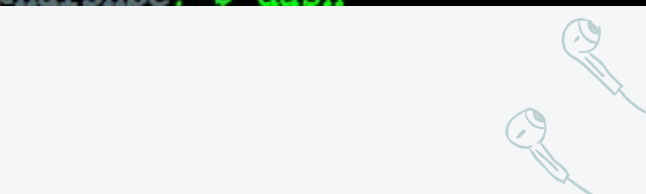

 $\overline{\mathcal{U}}$ 

#### **Types of Shells**

#### Linux Shells:

 $sh(Bourne): \oint, \frac{H}{H}$ , /bin/sh,/sbin/sh 2. Korne Shell- c, tc, bash, efficient 3. Bash- arrow keys,sh,csh 4. C Shell- %, #, /bin/csh

5. tcsh- emacs

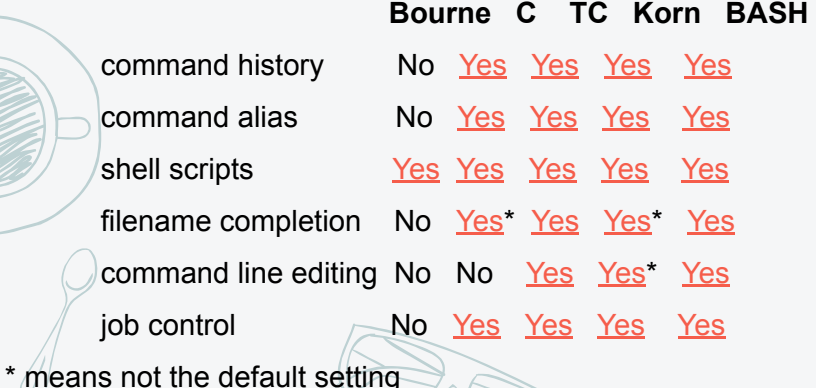

azad@harshpc:~\$ cat /etc/shells /etc/shells: valid login shells /bin/sh /bin/dash /bin/bash /bin/rbash /bin/csh /bin/tcsh /usr/bin/tcsh bin/ksh93 bin/rksh93 azad@harshpc:~\$ dash

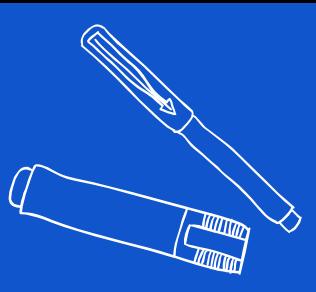

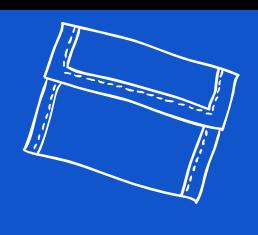

## EXPLORING COMMANDS

Fedora the explorer

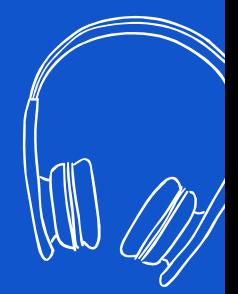

 $\left( \frac{1}{2} \right)$ 

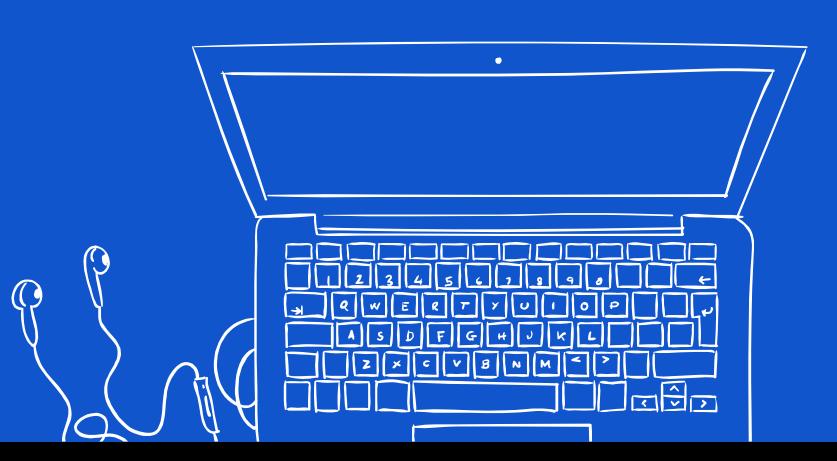

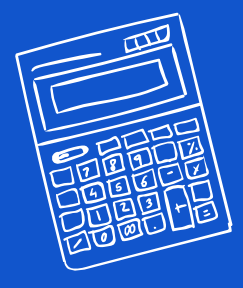

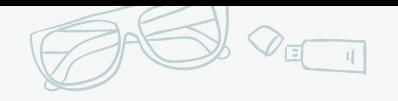

#### **Command [Options] [Arguments]**

- **● ls -l /home/user/Desktop**
- **● cd ../web**
- **● pwd**
- **● chown**
- **● chgrp**
- **● grep**
- **● cat**

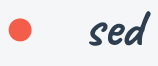

**● awk**

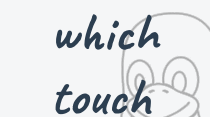

### $|s|$   $|o|$

#### **But what you really need are**

- **● man**
- **● info**
- **● apropos**
- **● find**
- **● whatis**

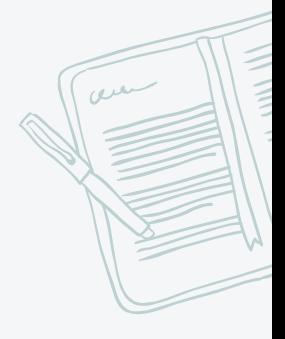

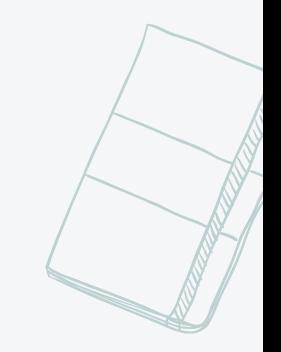

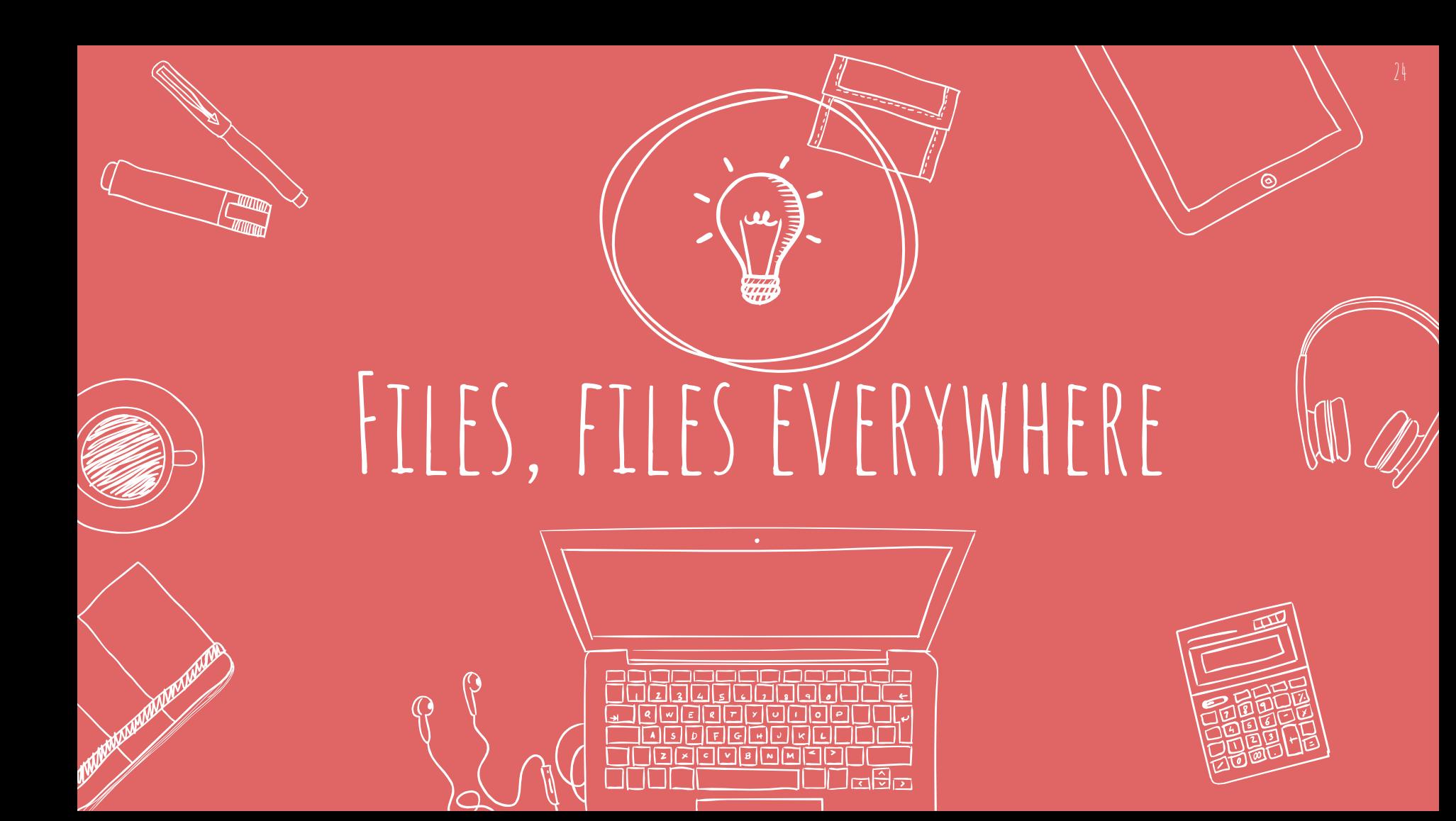

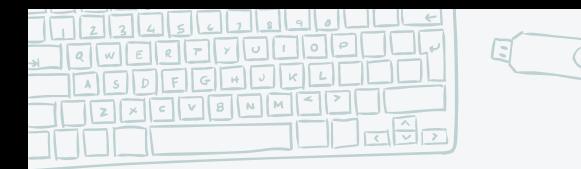

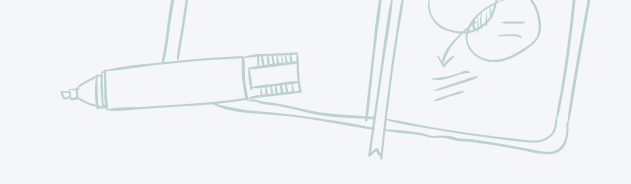

25

### **Everything is a file**

"Everything is a file" - a wide range of input/output resources such as **Documents Directories** ✖ Hard-drives ✖ Modems ✖ Keyboards, printers and even some inter-process and network communications are simple streams of bytes exposed through the filesystem name space.

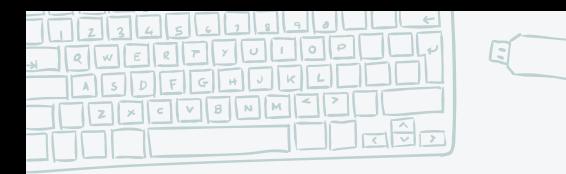

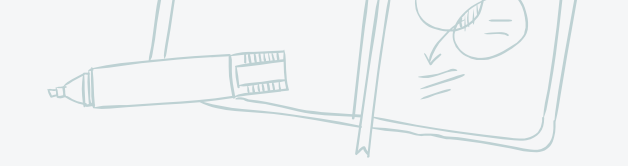

 $26$ 

#### **Different types of files in linux**

**1. Regular ○ Readable ○ Binary ○ So on..... 2. Directories** **3. Special Files ○ Block ○ Character ○ Symbolic Link files ○ Named Pipe ○ socket**

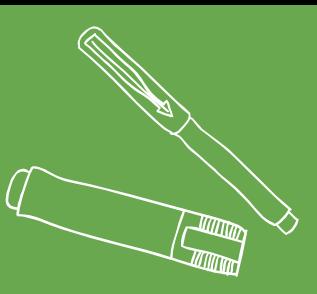

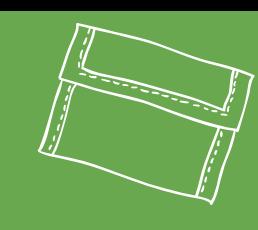

### WILDCARDS

More than just an UNO trick!

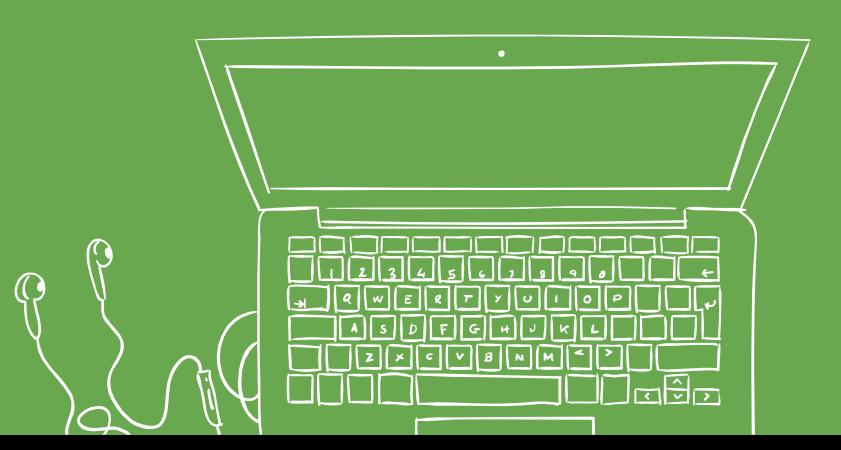

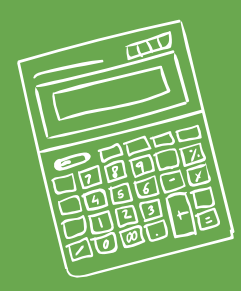

൫

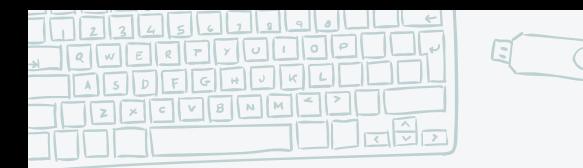

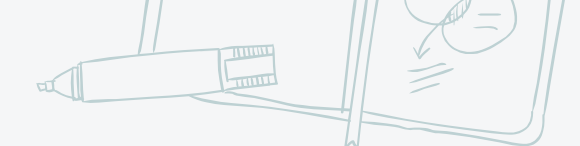

### **Wildcards in bash**

a wildcard is a character that can be used as a substitute for any class of characters in a search, thereby greatly increasing the flexibility and<br>efficiency of searches.

Example:  $\ell_s$  \*.cpp ls l?st.

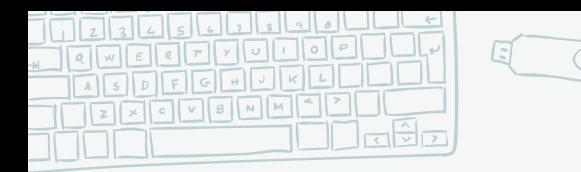

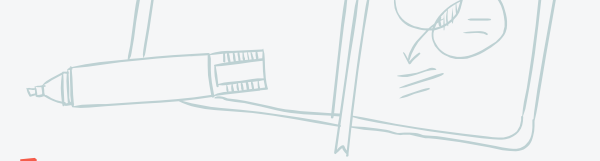

29

### **Standard Wildcards**

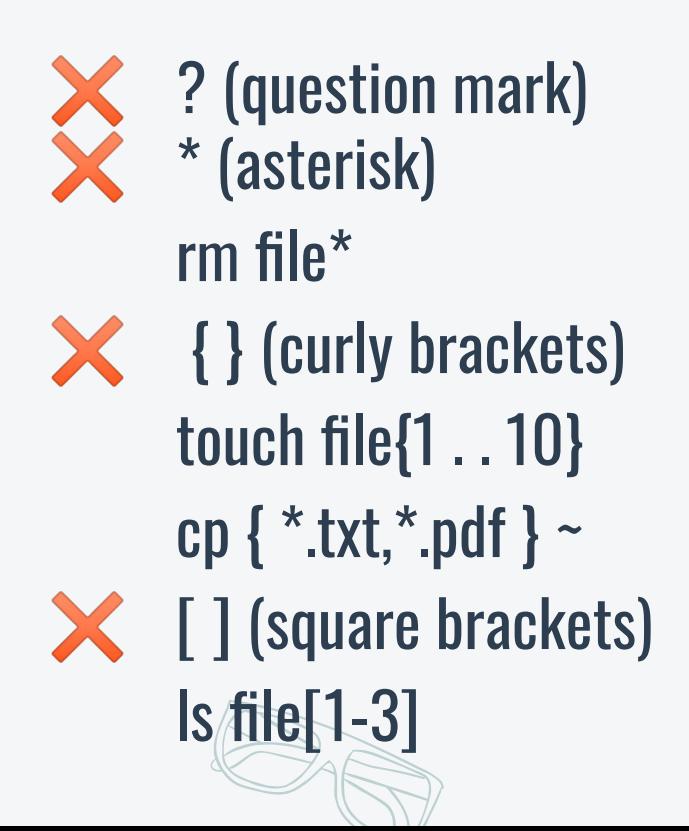

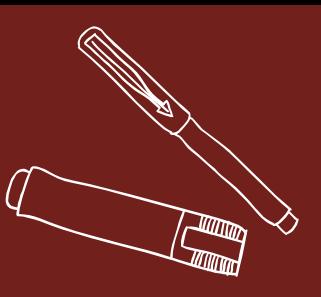

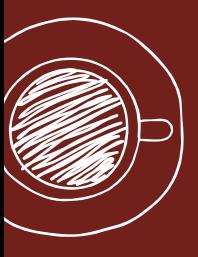

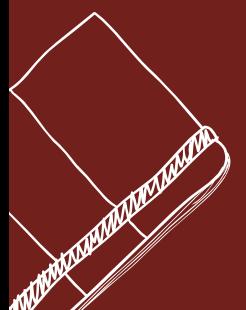

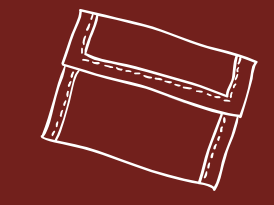

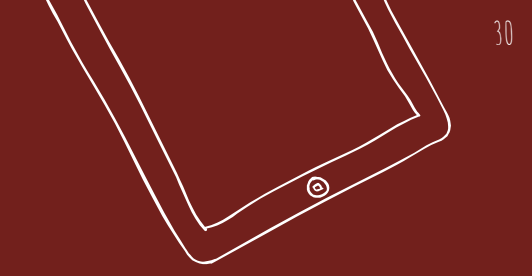

## SHELL SCRIPTING

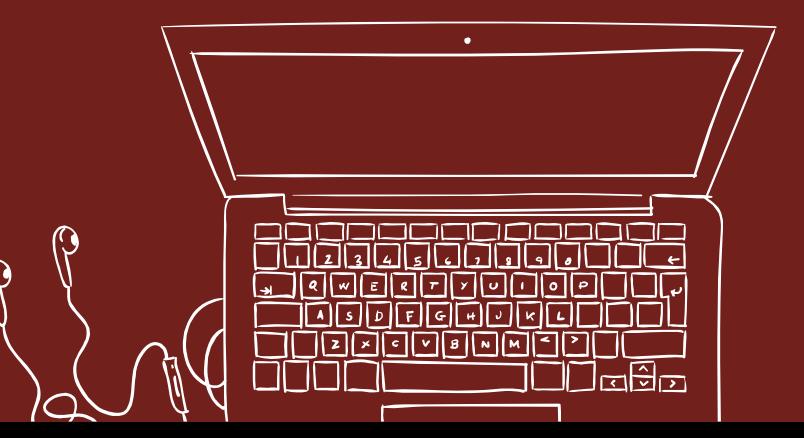

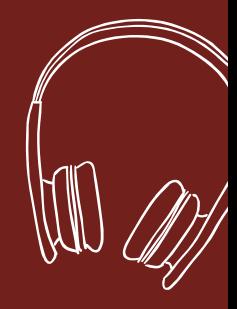

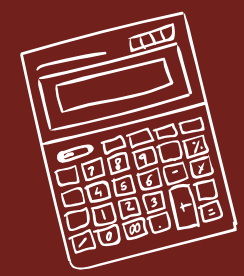

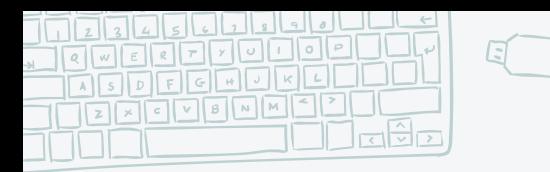

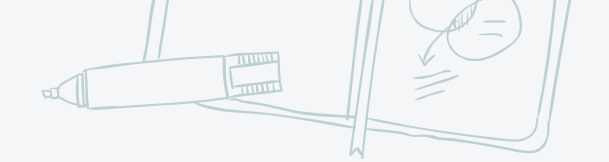

 $\mathcal{E}$ 

### HOW TO PERFORM SHELL SCRIPTING?

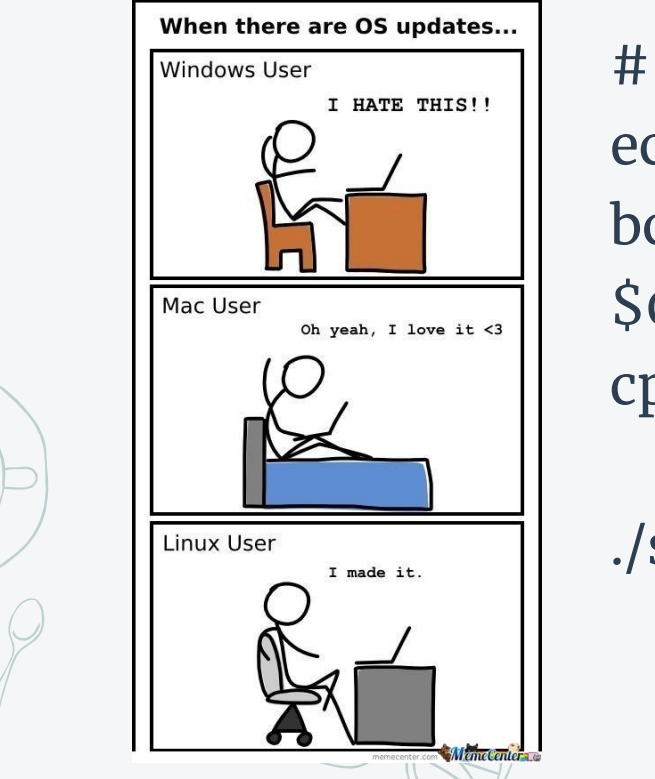

#!/bin/sh echo bc  $$0 - $9, $#, $*, $?, $@, $!, $$ cp`pwd`/home

./script.sh

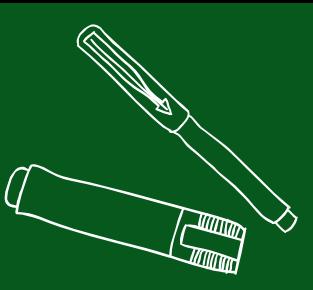

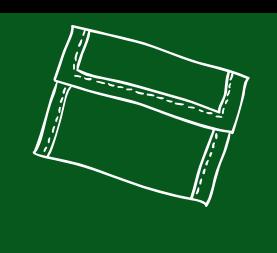

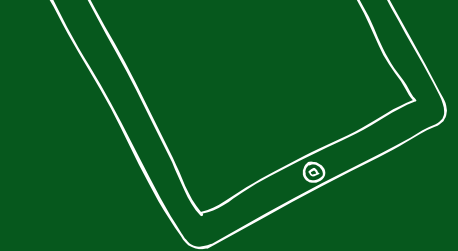

 $32$ 

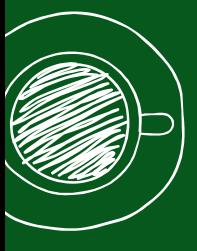

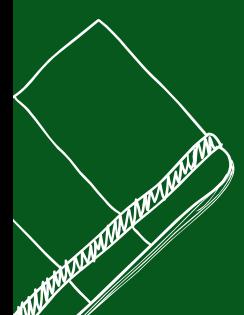

## Making your own Command

Your journey as a developer begins in 3.. 2.. 1..

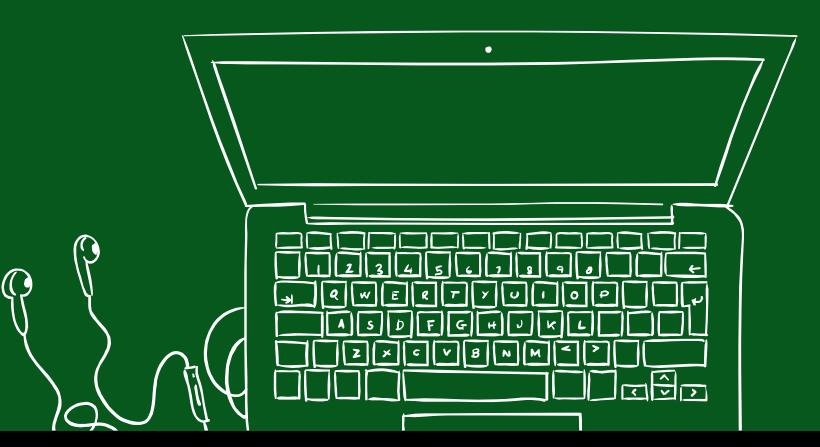

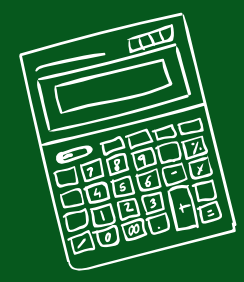

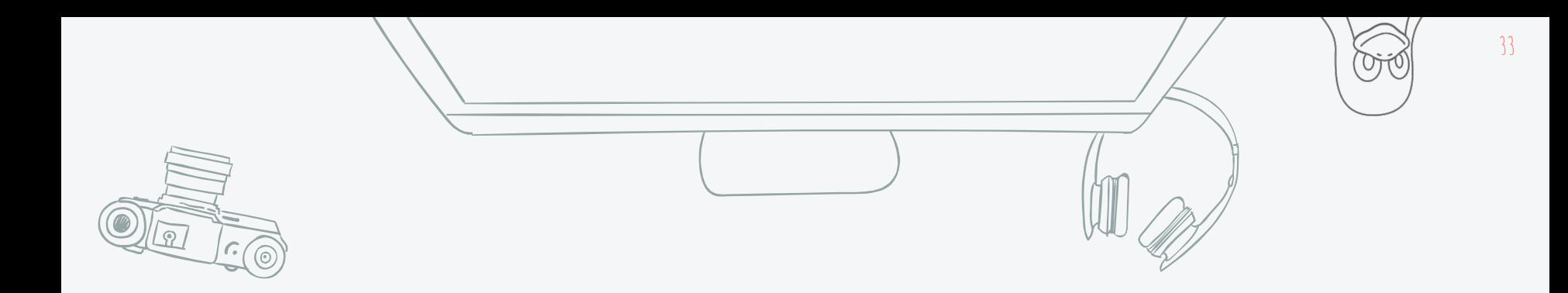

#### alias, .bashrc, .bash\_profile, /bin, /sbin, \$PATH

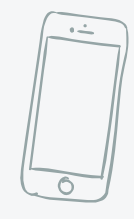

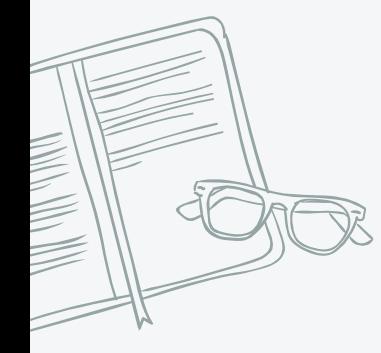

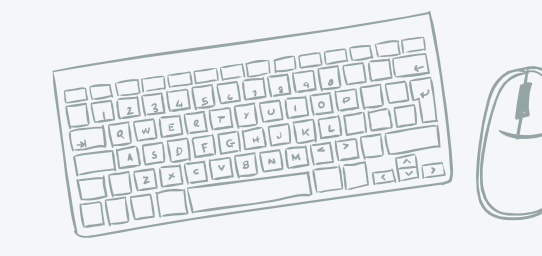

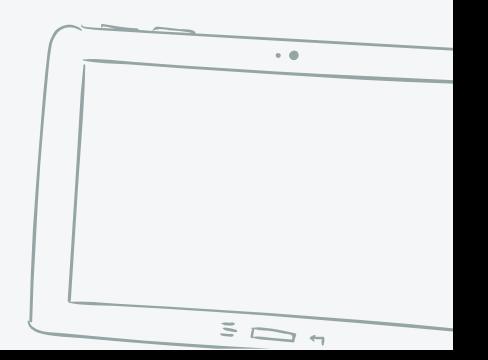

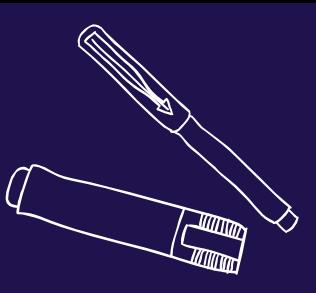

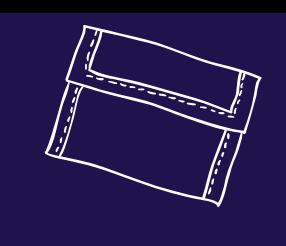

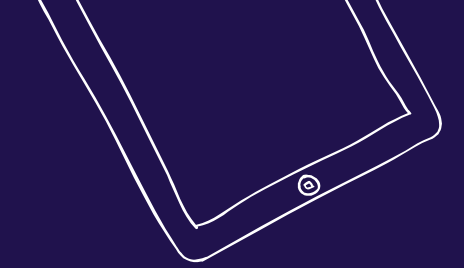

## REDIRECTION AND PIPES

... Like what plumbers do!

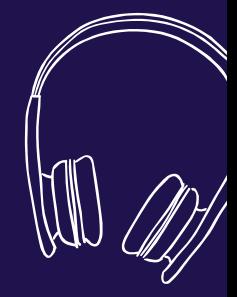

 $34$ 

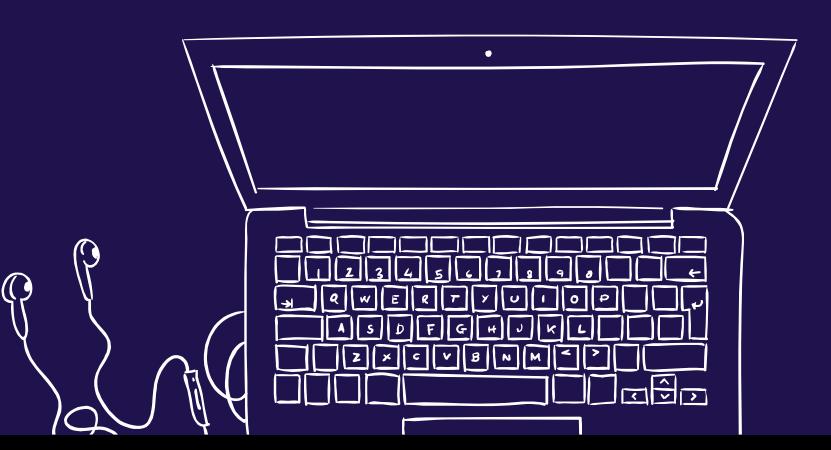

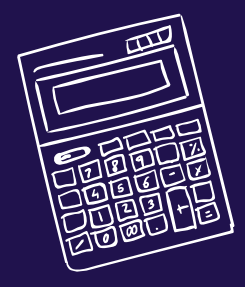

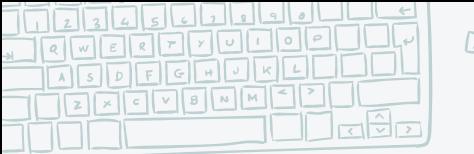

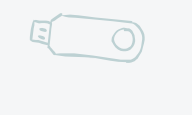

### **Redirection vs. Pipes: What's the difference?**

Input/Output

### Appending

 $. /a$ .out > output.txt Redirects the output of ./a.out to output.txt

 $. /a$ .out  $\gg$  output.txt Appends the output of ./a.out to output.txt

Pipes

• ls /etc/|sort|less| Lists the contents of /etc directory, sorts it and passes it to less pager.

● cat < file.txt Redirects file.txt as the input for the cat command

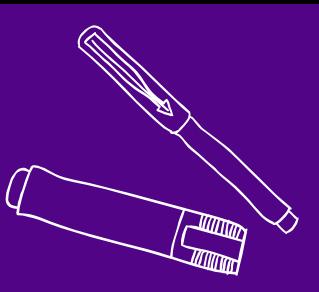

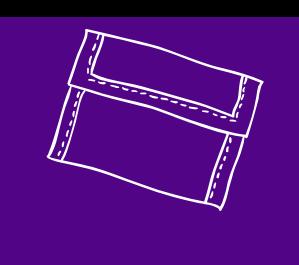

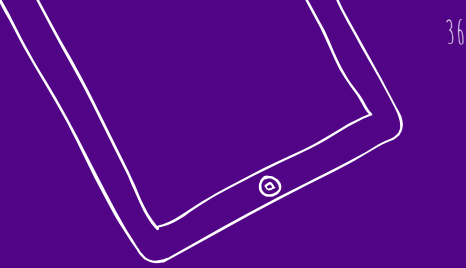

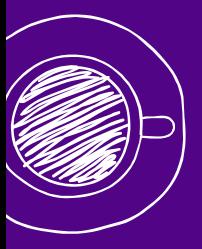

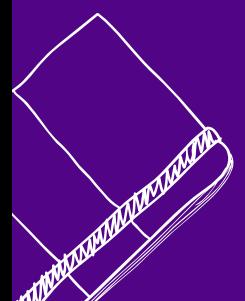

## To permit, or not to permit

That is the question

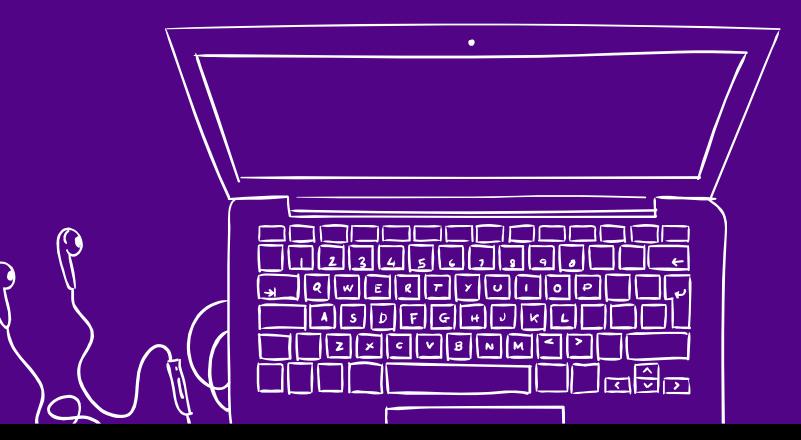

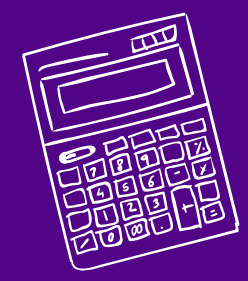

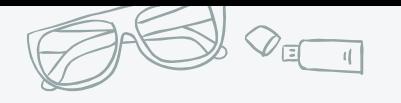

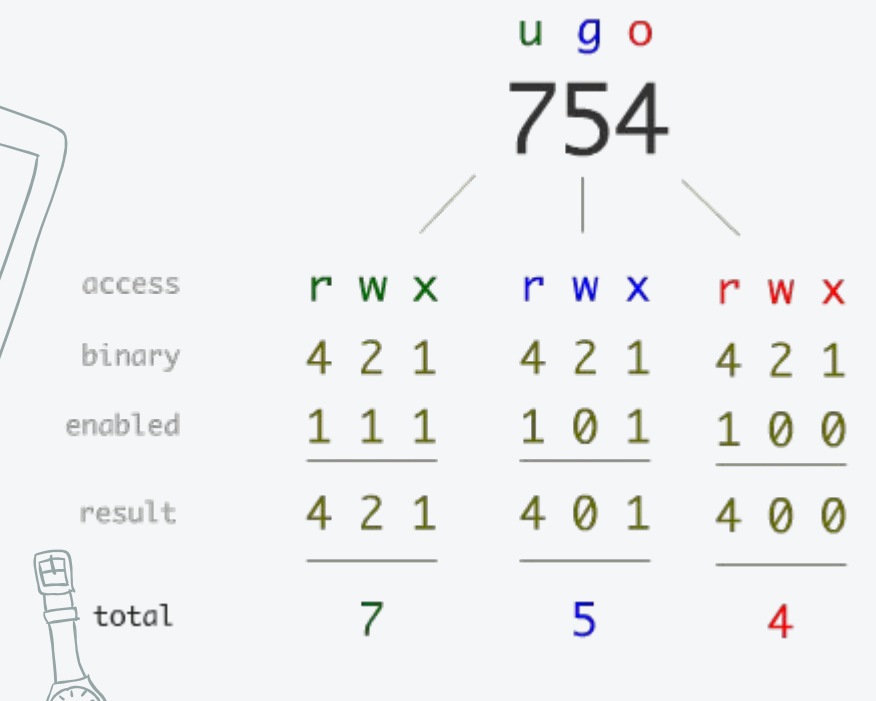

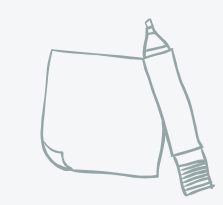

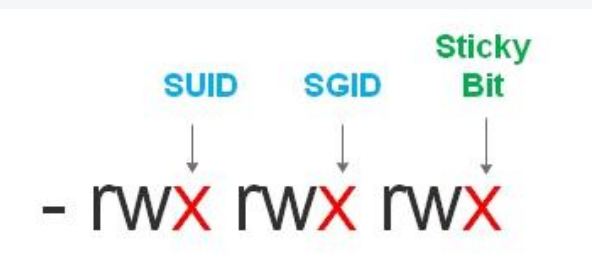

chmod u+s file ----------> sets SUID chmod g+s file ----------> sets SGID chmod o+t file ----------> sets Sticky Bit

- rws rws rwt

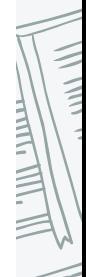

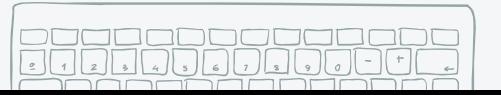

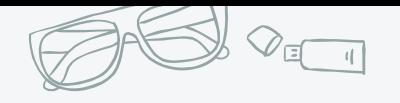

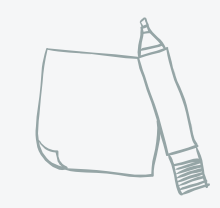

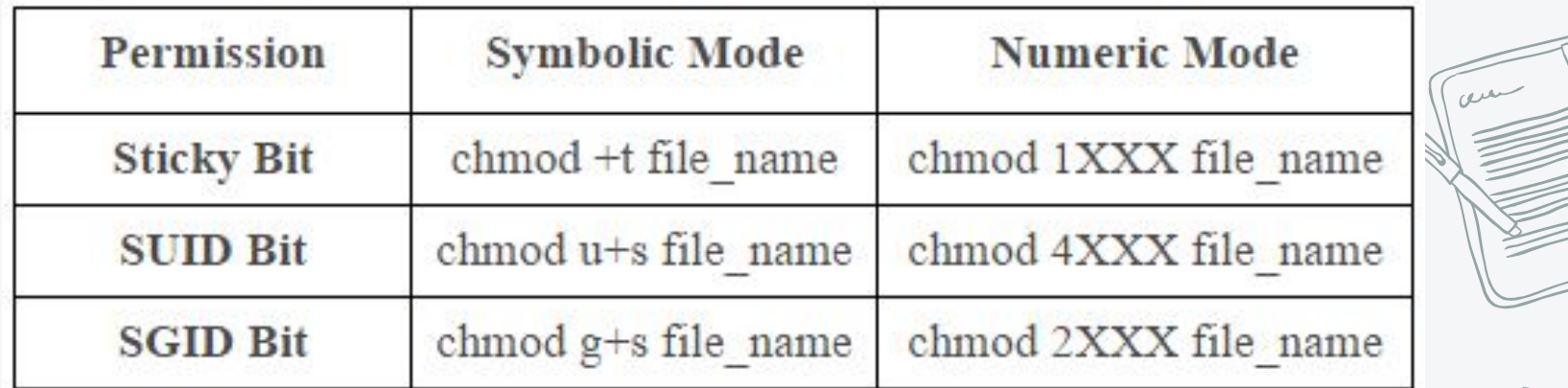

 $\frac{1}{2}$ 

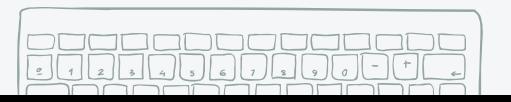

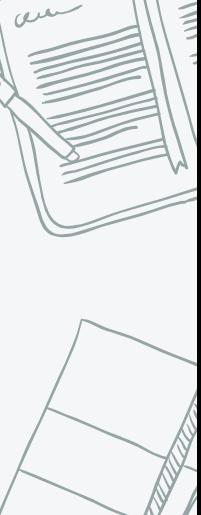

 $\frac{1}{2}$ 

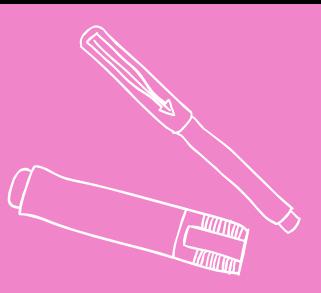

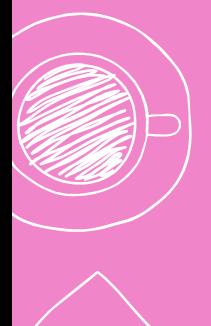

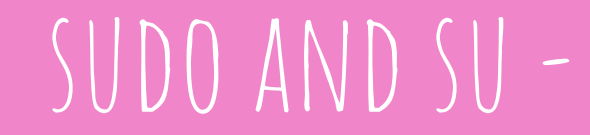

I am root

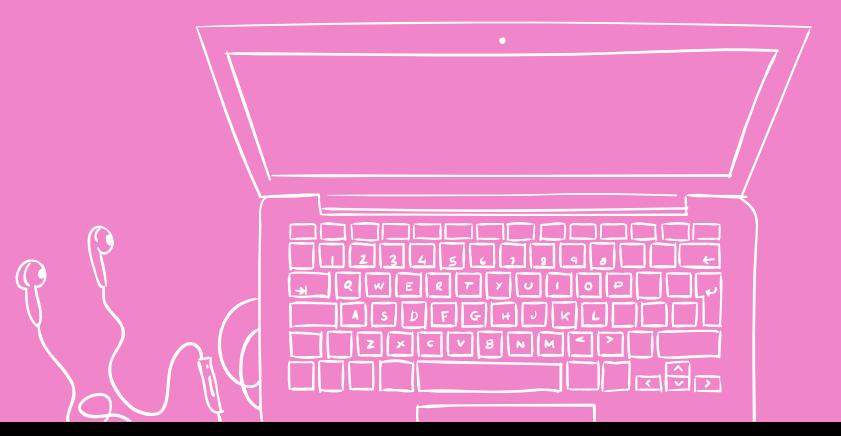

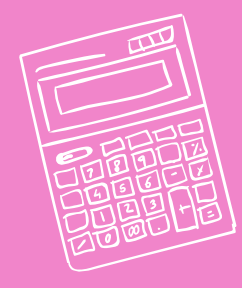

### DIFFERENCE BETWEEN SUDO AND SUCT

• sudo <command> Allows the user to run the command as root if the user is mentioned in the /etc/sudoers file

 $\Box$ 

● su -

Switches the user to root and places them in /root directory

 $su \le --> ???$ 

MAKE ME A SANDWICH. WHAT? MAKE IT YOURSELF. **SUDO MAKE ME** A SANDWICH. OKAY.

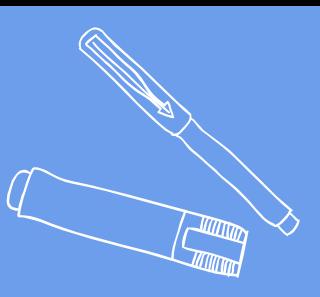

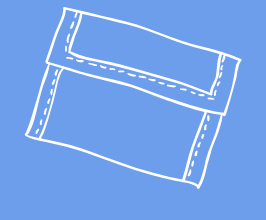

## Mounting and unmounting

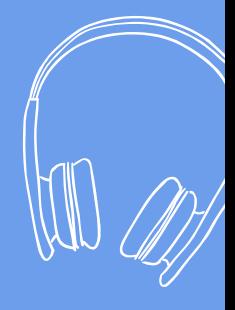

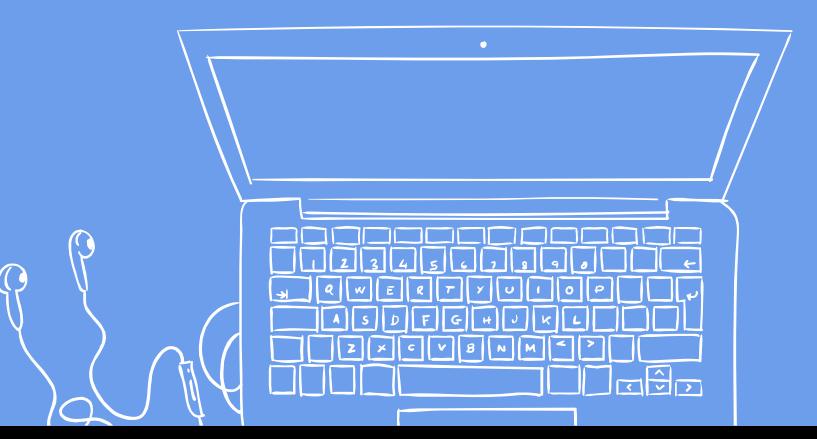

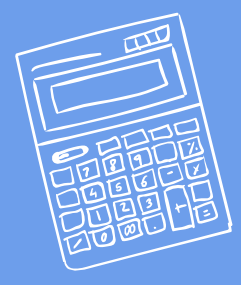

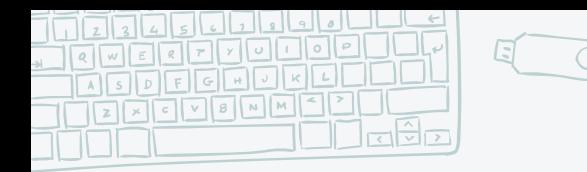

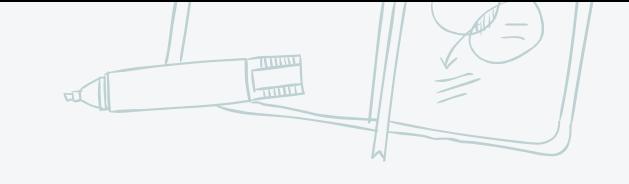

42

### **Mount a Device**

✘ All accessible storage/devices must have an associated location in the directory tree defined by FHS.

✘ This is unlike Windows where (in the most common syntax for file paths) there is one directory tree per storage component (drive).

*"Mounting* **is the attaching of an additional** *[filesystem](http://www.linfo.org/filesystem.html)* **to the** *currently accessible filesystem* **of a computer."**

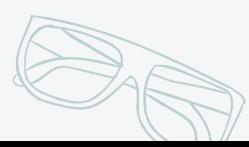

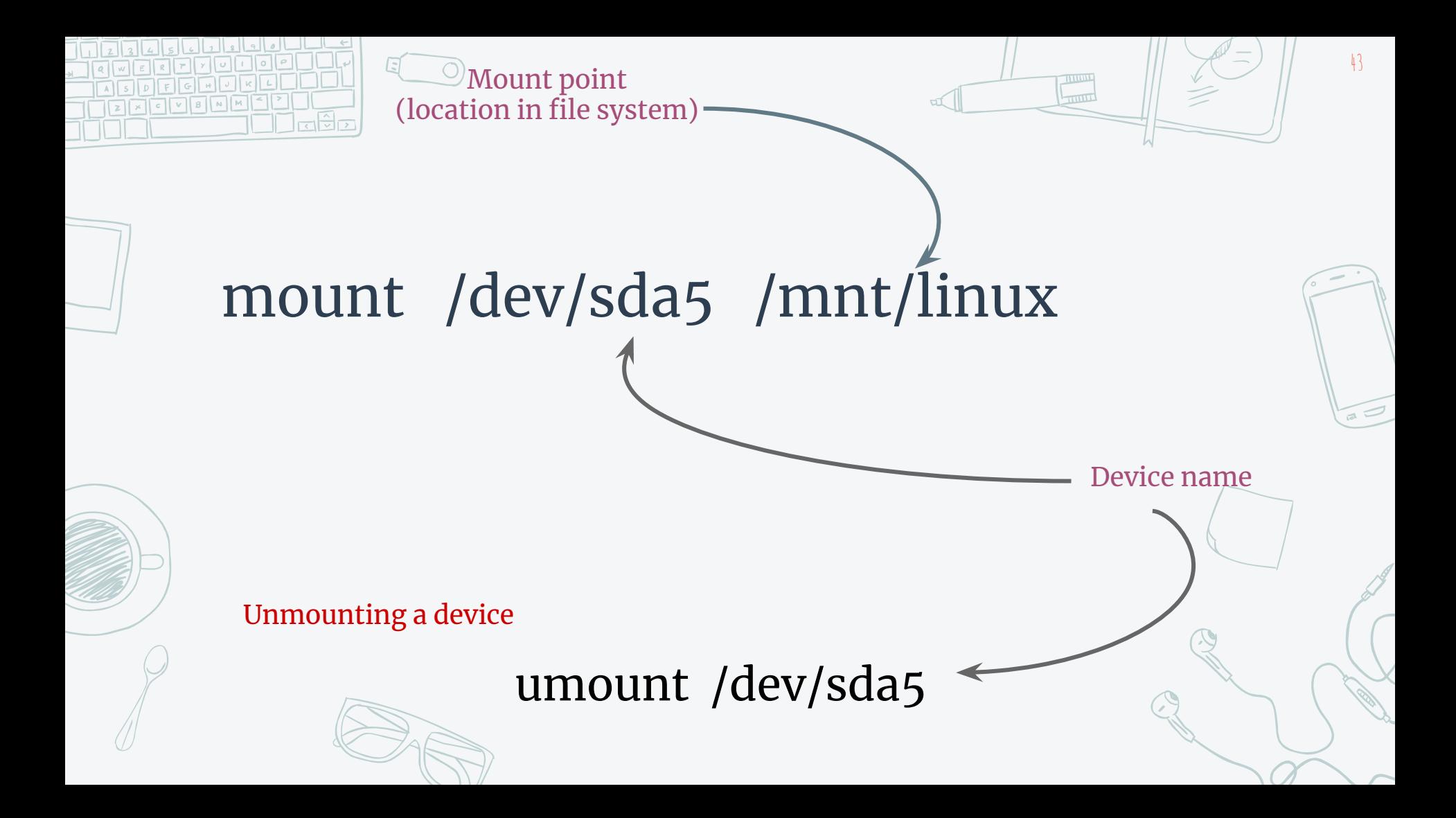

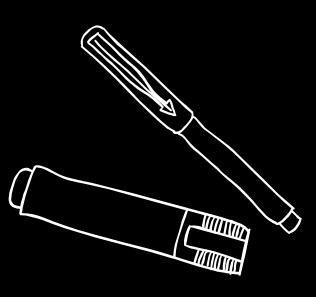

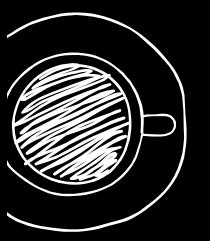

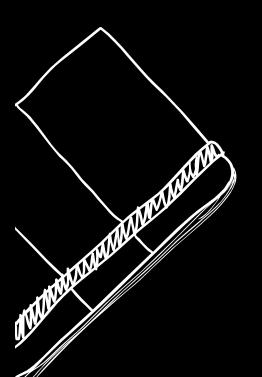

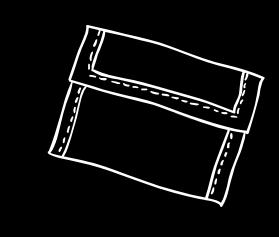

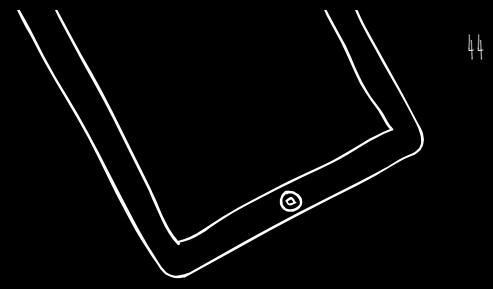

## How to Kill?

System calls for --help

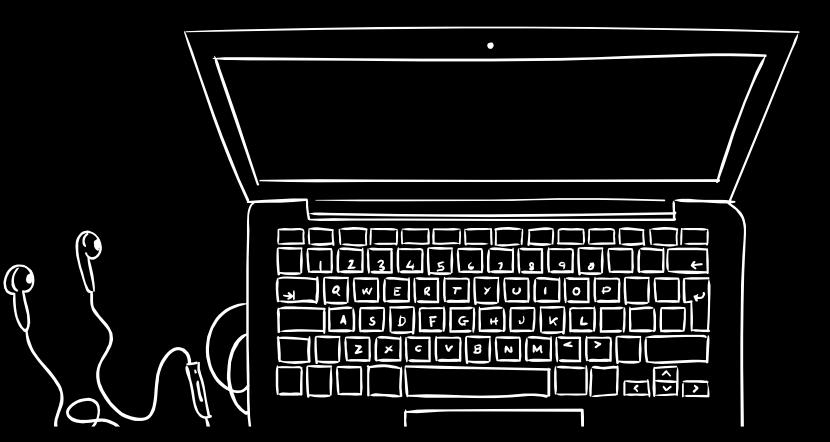

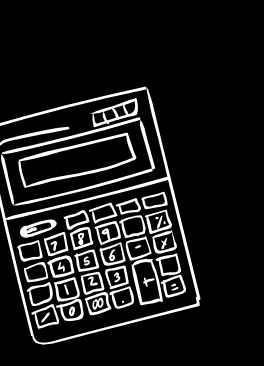

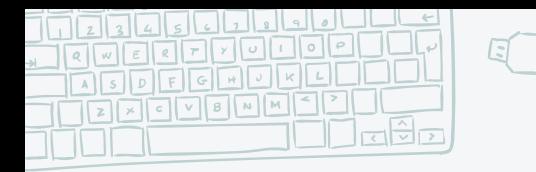

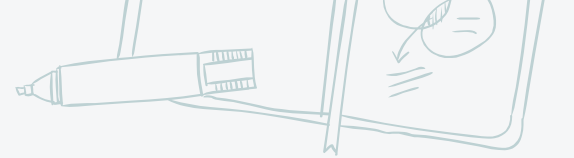

45

#### **Kill and other necessary commands**

#### root@terminal:~

root@terminal:~# love -bash: love: not found root@terminal:~# happiness -bash: happiness: not found root@terminal:~# peace -bash: peace: not found root@terminal:~# kill -bash: you need to specify whom to kill

#### kill command can be used to

- Terminate a process
- Send signals to processes

top command displays processes like task manager

ps provides the process status of various processes.

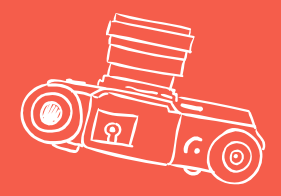

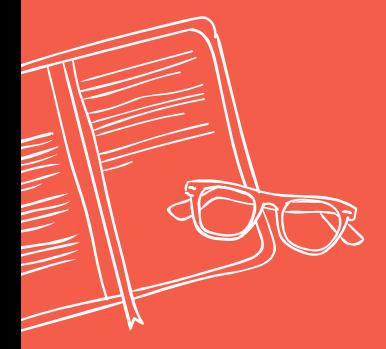

# SYSTEM CALLS

Switch from user to kernel

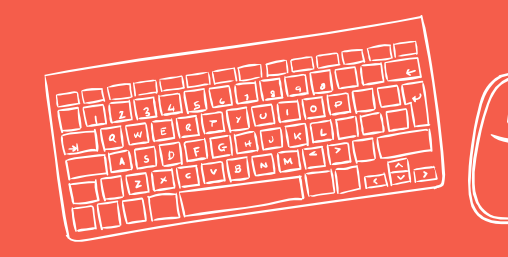

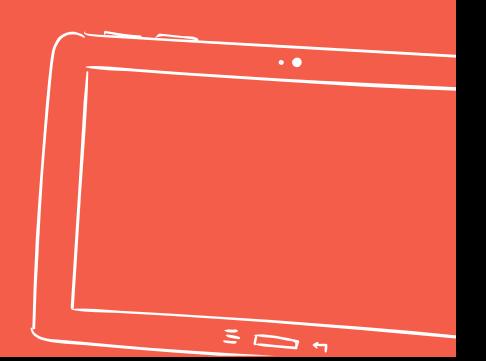

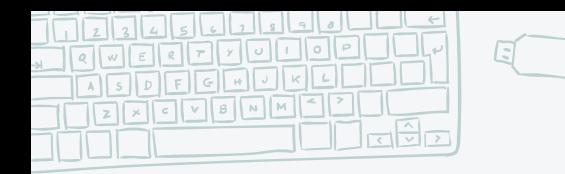

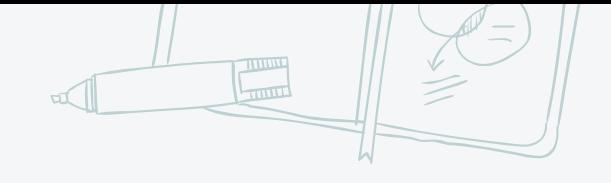

47

### **Call the kernel utilities**

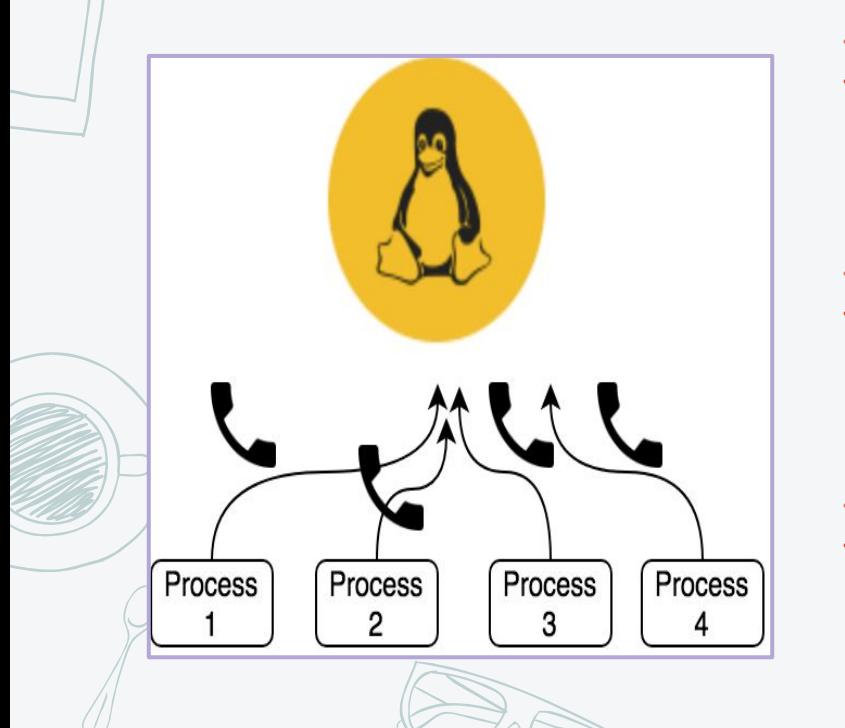

✖ System call **provides** the services of the operating system to the user programs via Application Program Interface(API). It provides an interface between a process and operating system to allow user-level processes to request services of the operating system System calls are the only entry points into the kernel system.

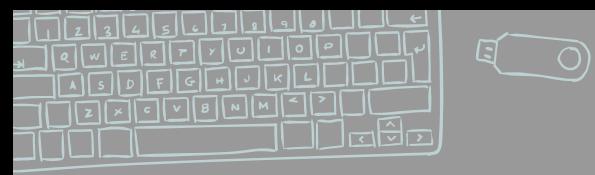

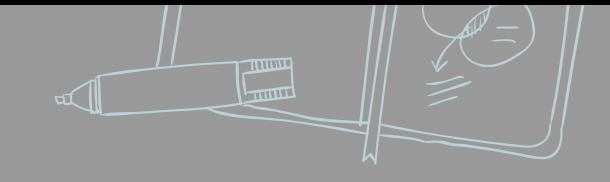

- fork()
- exec()
- wait()
- kill()
- open()
- close()
- read()
- write()
- alarm()
- getpid()
- getppid()

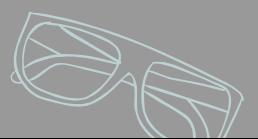

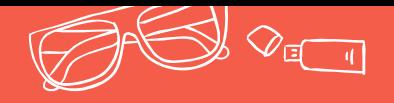

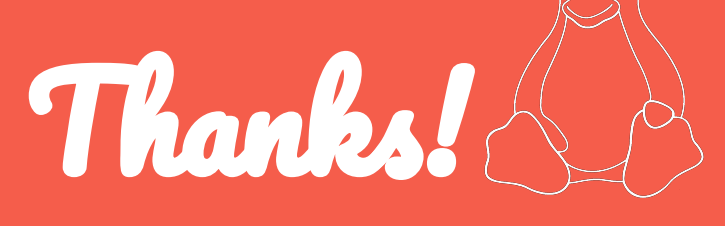

## **Any questions?**

**You can find us at:** Harsh Kumar Azad: 8789329479 Ashutosh Shukla: 7985211946 Krithika Venkatanath: G-51, KNGH

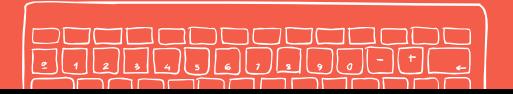

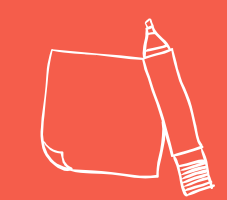

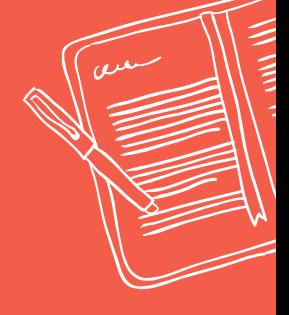

49

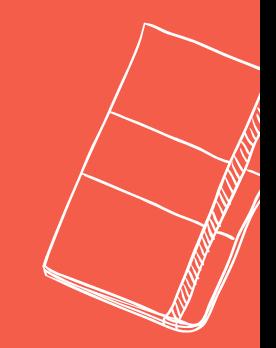

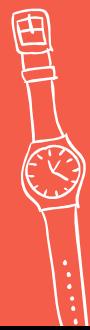

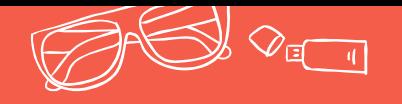

### **Penguin Hunt Let us know if you found all the penguins!**

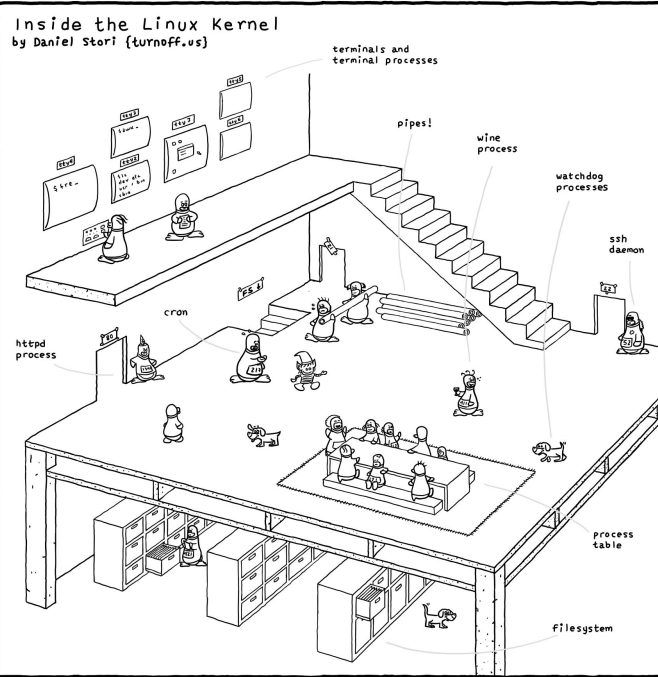

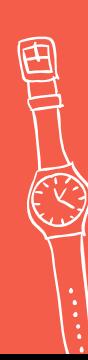

**Stay tuned on Tuxwars & Revengg** https://www.facebook.com/groups/tuxwarsmnnit/

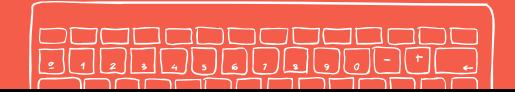